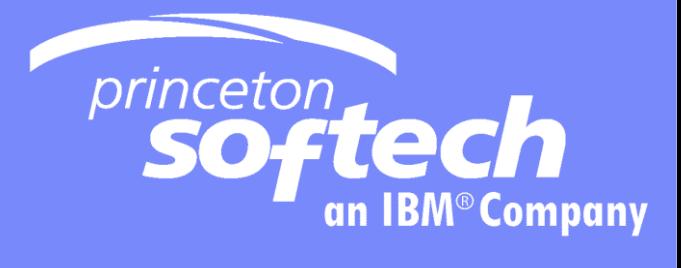

# **Optim EDM** Technical Overview

© 2007 IBM Corporation

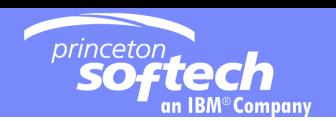

# Agenda

OPTIM Architecture

- OPTIM TDM (Test Data Management)
- OPTIM Data Privacy
- OPTIM Archive
- **How do we compete?**

 $\blacksquare$ Q & A

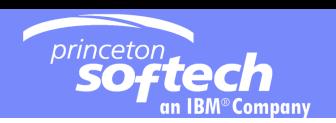

# The Princeton Softech Vision

*Helping clients worldwide find better ways to manage their data and applications for greater efficiency and performance*

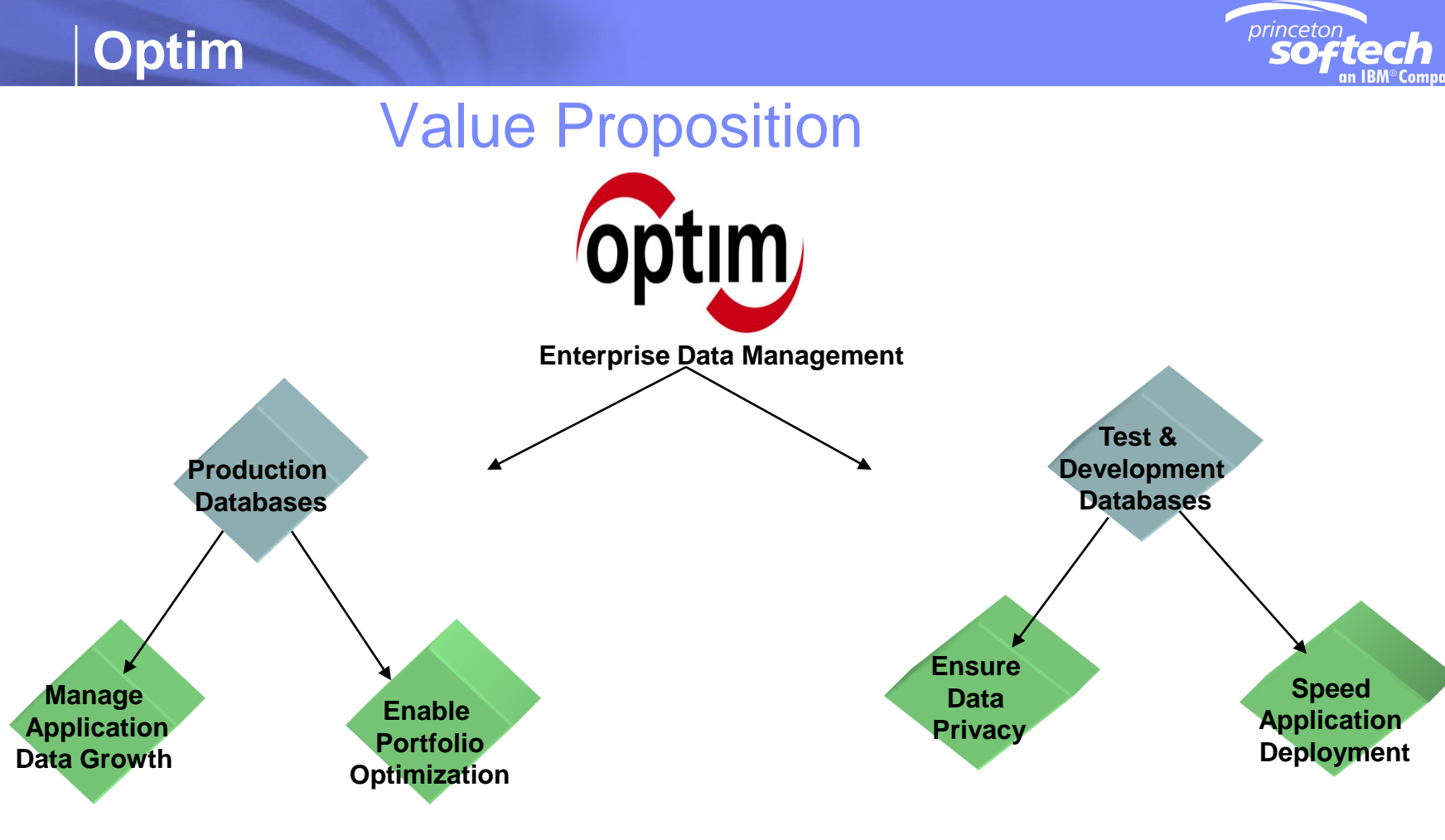

- Segregate Data & Move to Archive
- Deploy Tiered Storage Strategies
- Retain Data According to Value
- Simplify Infrastructure
- Decommission Redundant or Obsolete Apps
- Gain Control of Application Portfolio
- Retain Access to Legacy Data
- Retire Apps and Repurpose IT Assets
- Migrate Apps from High to Low Cost Platforms
- Preserve Historical Data
- Protect PII Data
- Apply Single Data Masking Solution
- Use Range of Masking Techniques
- Maintain Referential Integrity
- Maintain Contextual Look and Feel
- Rightsize Test Apps
- Repeatable Process
- Quickly Deploy New Apps
- Futureproof Apps

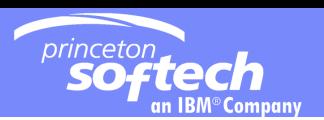

## **Enterprise Architecture**

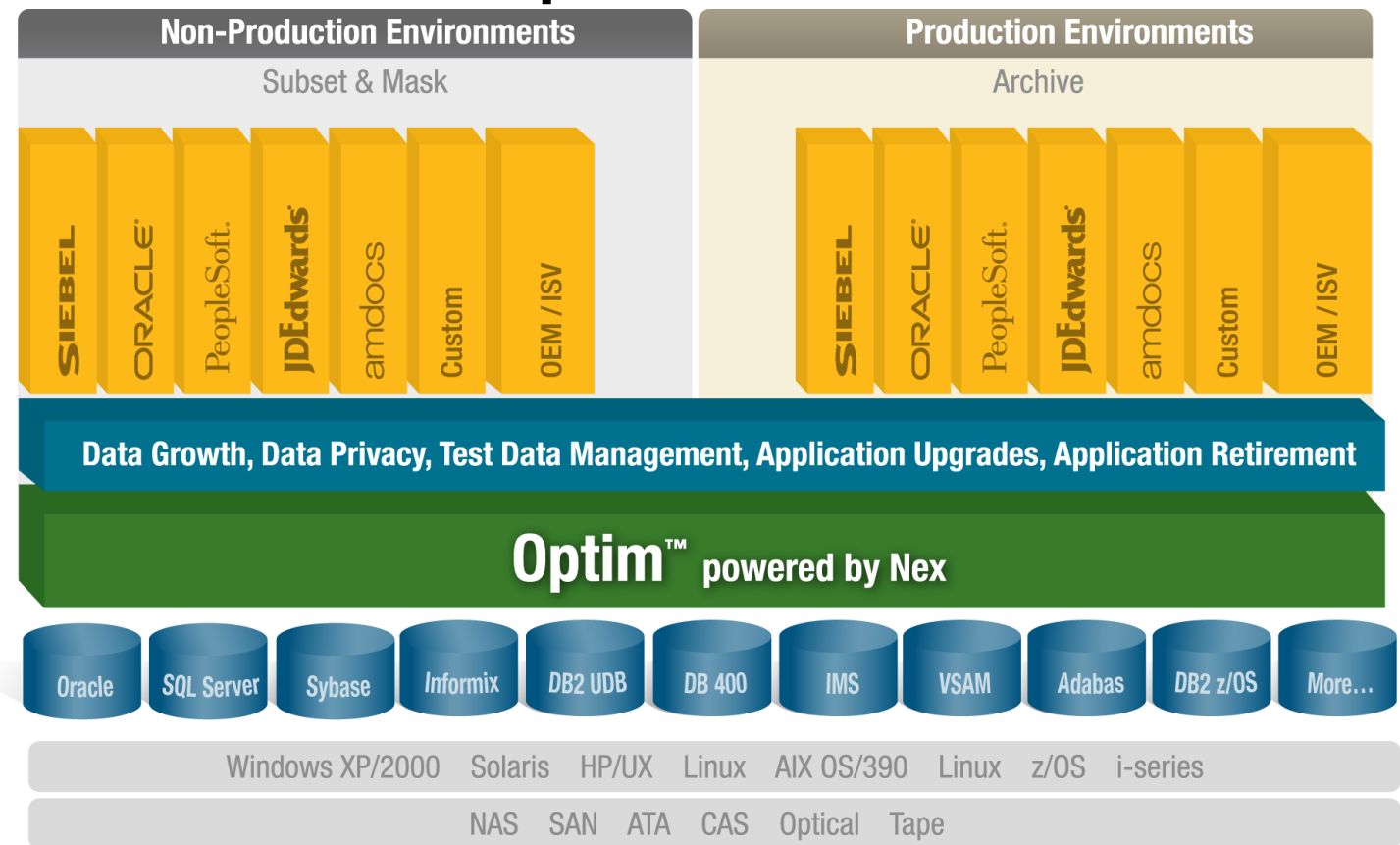

 **Single, scalable, interoperable EDM solution provides a central point to deploy policies to extract, store, port, and protect application data records from creation to deletion**

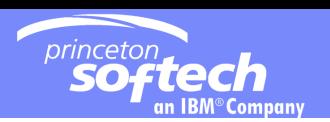

## The Princeton Softech Directory

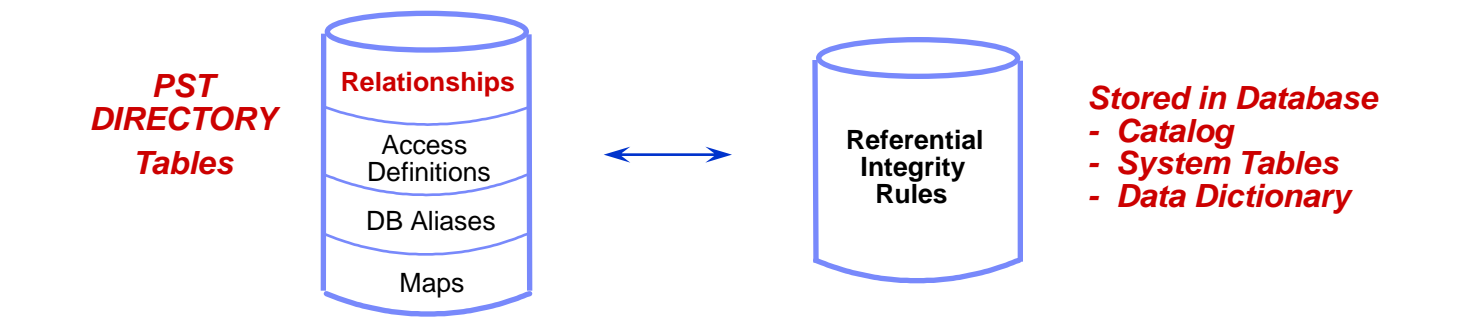

- **Supplements information stored in the database**
- **Maintains product definitions and tracks processing**
- **Stores database connection information (DB Aliases)**
- **Stores user-defined relationships**

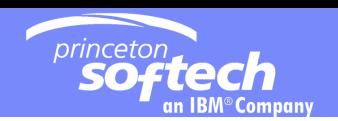

## A Word About Relationships...

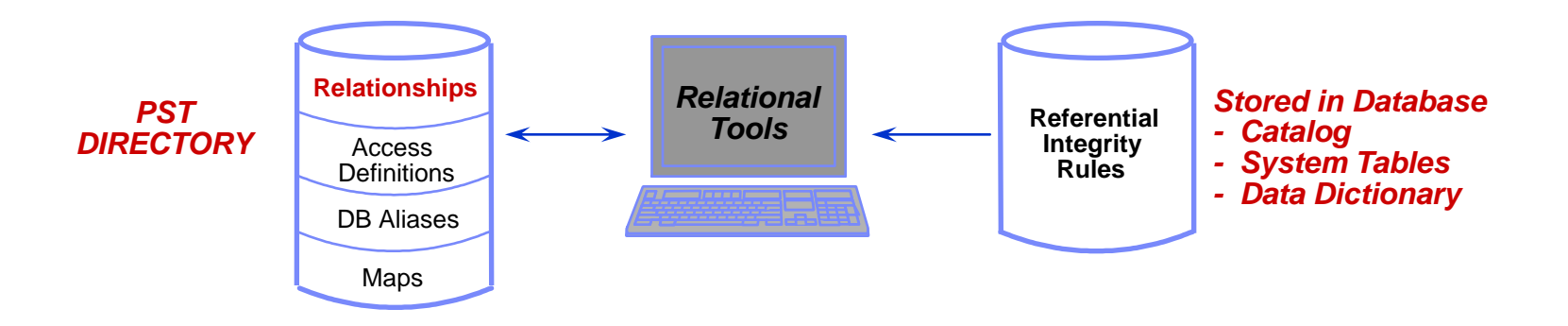

- **Automatically derived from database RI rules**
- **Can be defined to OPTIM or imported**
	- **◯** Shared by all Relational Tools components

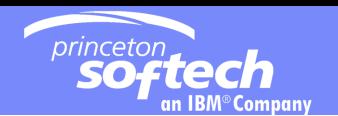

## OPTIM Extended Relationships

- **No need for primary key**
- **Relate column lists**

- Single column related to multiple columns
- Partial column related to single column
- **Flexible column attributes**
- **'Data-driven' relationships**

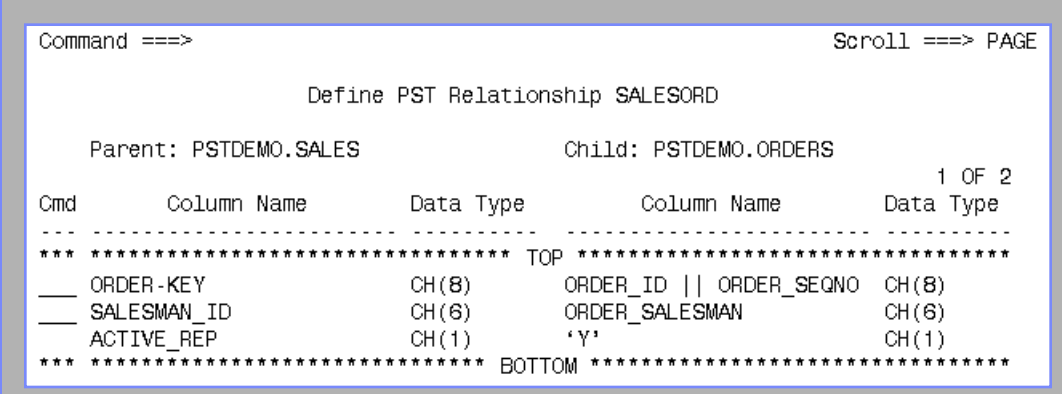

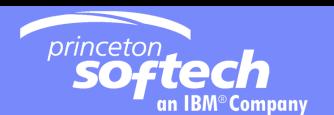

## Managing Relational Data Typical Development Activities

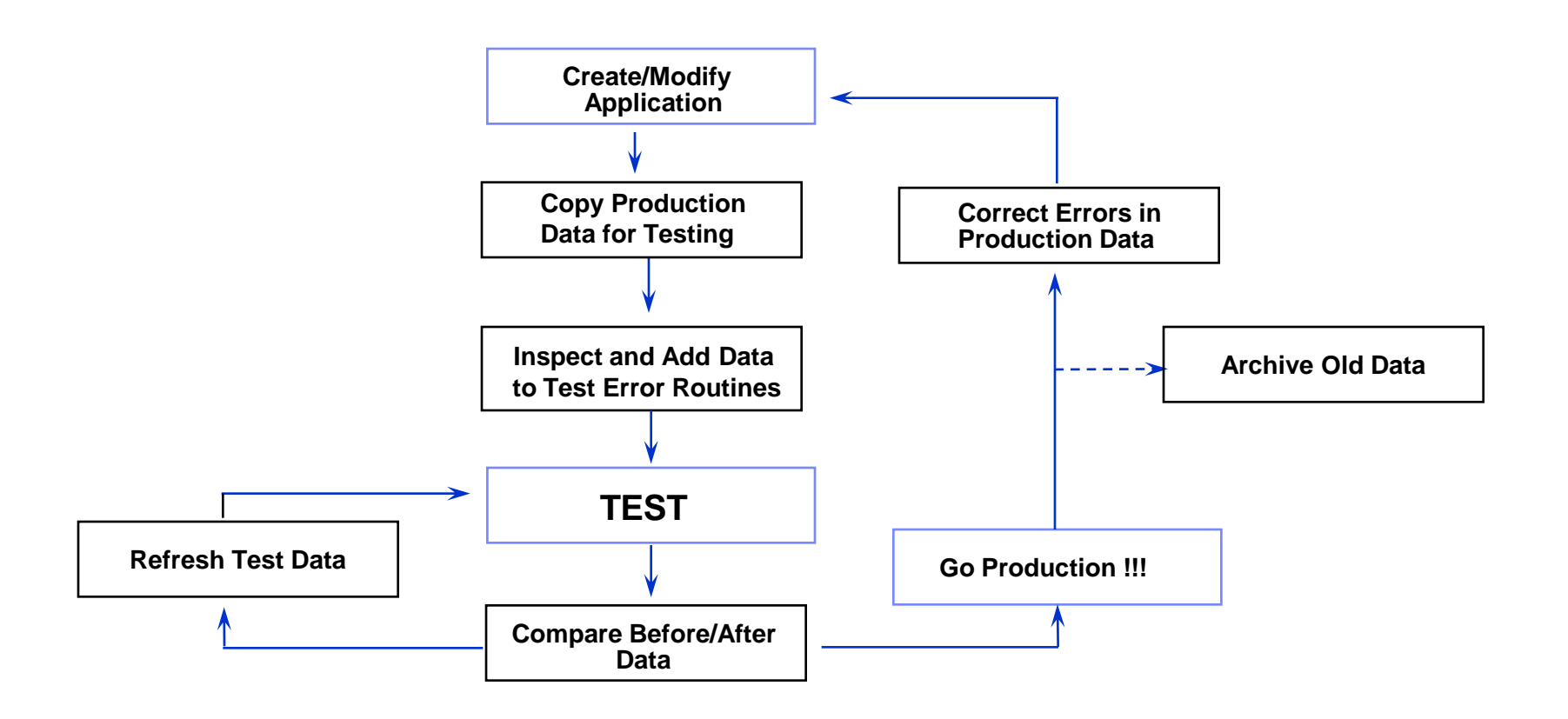

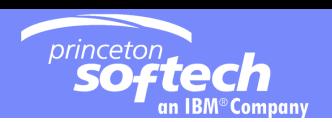

## Princeton Softech's OPTIM Solution

The Solution for Managing Relational Sets of Data

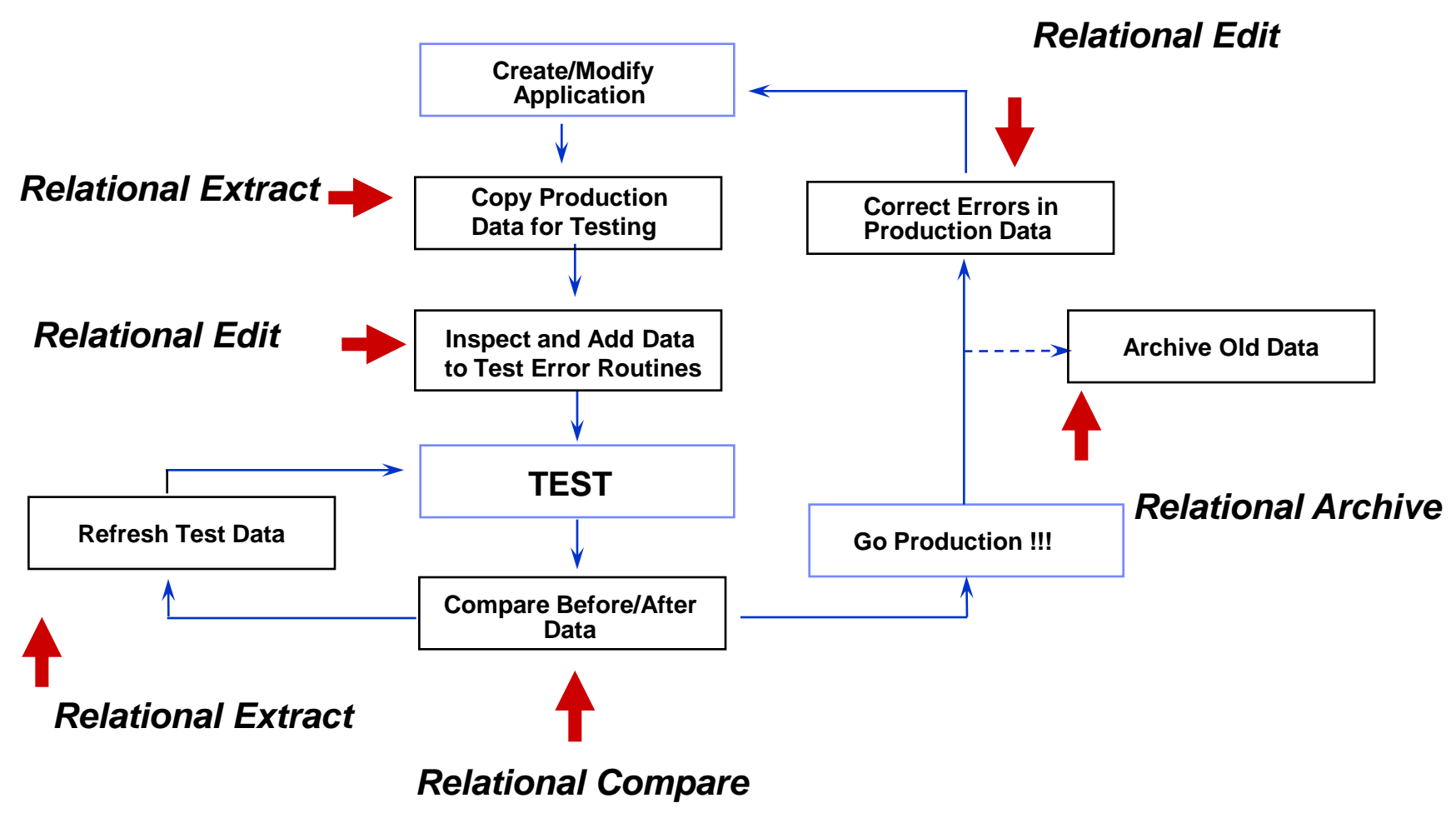

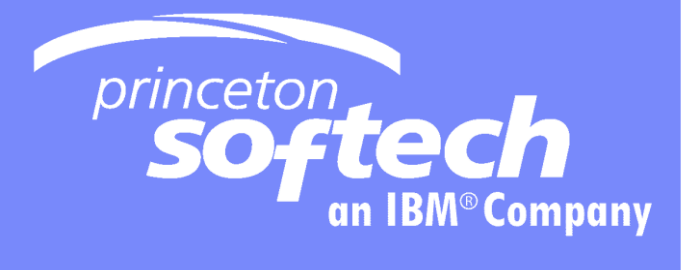

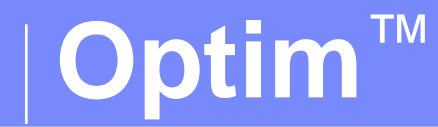

# **The Relational Extract Facility**

© 2007 IBM Corporation

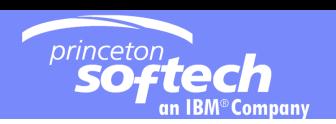

# The Relational Extract Facility

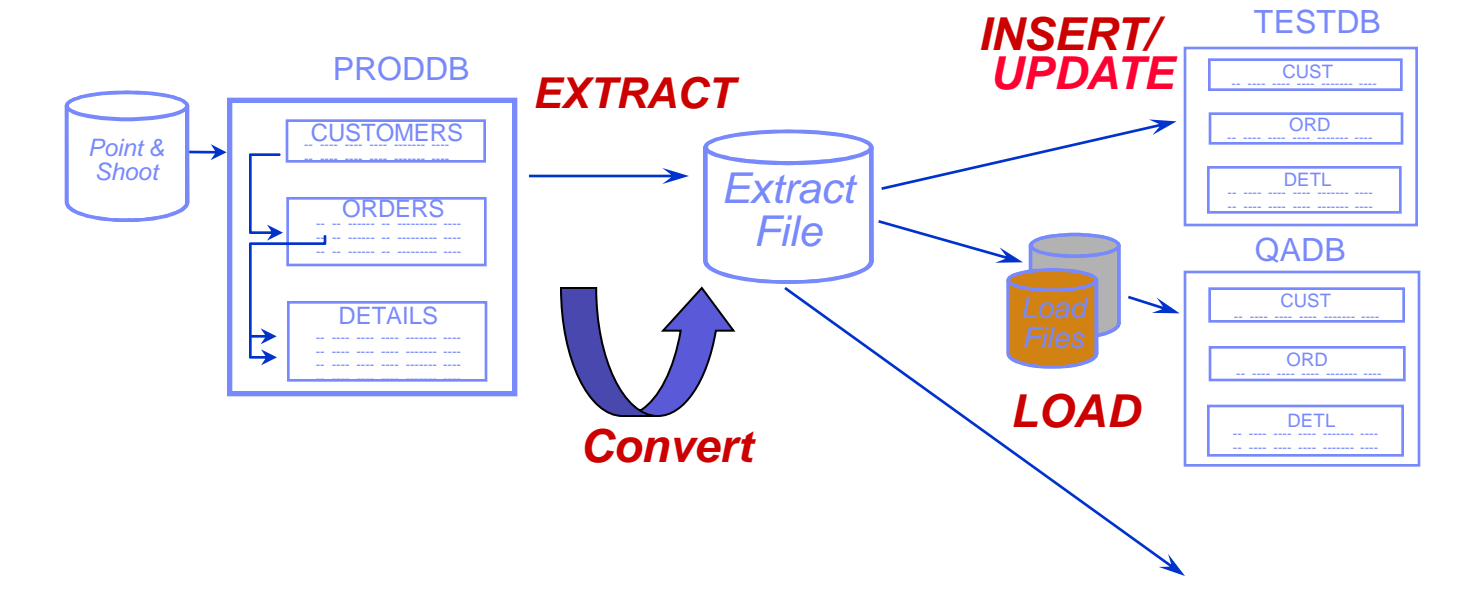

- **Creating and maintaining test data bases**
- **Migrating data**
- **Kasking sensitive data**

*Create*

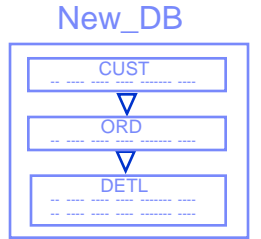

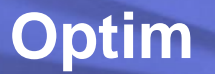

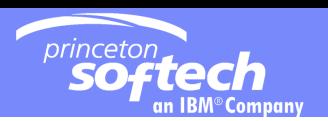

## Legacy Data Files

- **Create Legacy Table definition from copybook**
- **Associate Table with Sequential or VSAM dataset**
- **Relate to other tables via PST Relationship**

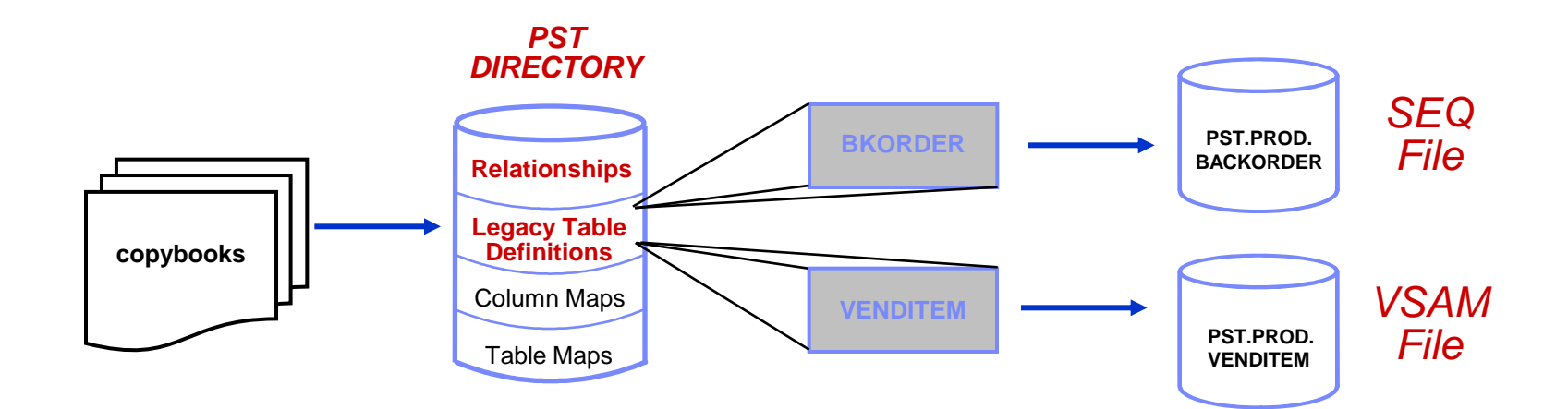

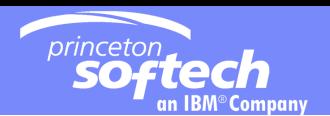

### Extracting Relational Sets of Data **Overview**

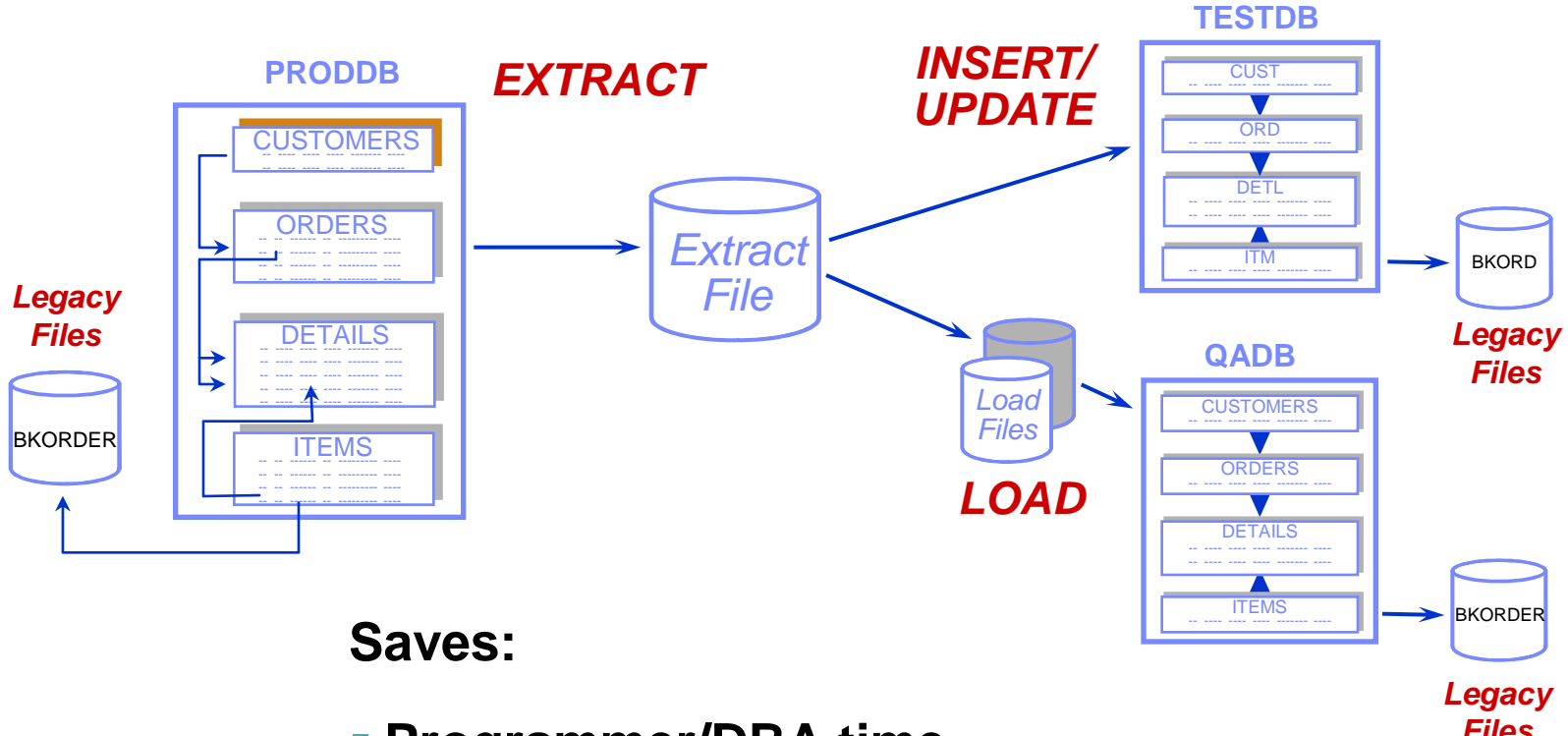

**Programmer/DBA time**

*Files*

- **Disk space utilization**
- **Testing interference**

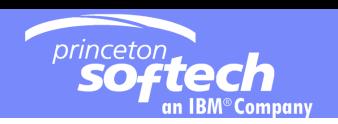

## Defining the Extract…..

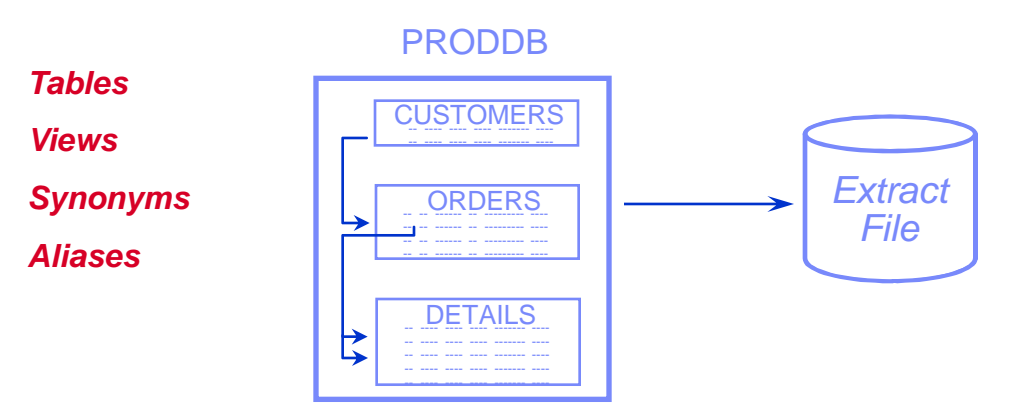

## **Required:**

- **Start Table**
- **Set of Tables**

Optional:

- Selection Criteria
- Data Sampling
- Data Partitioning
- Point and Shoot
- Relationship Usage

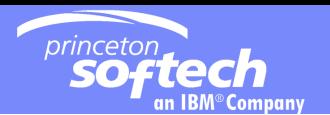

## Extract Process The Table List

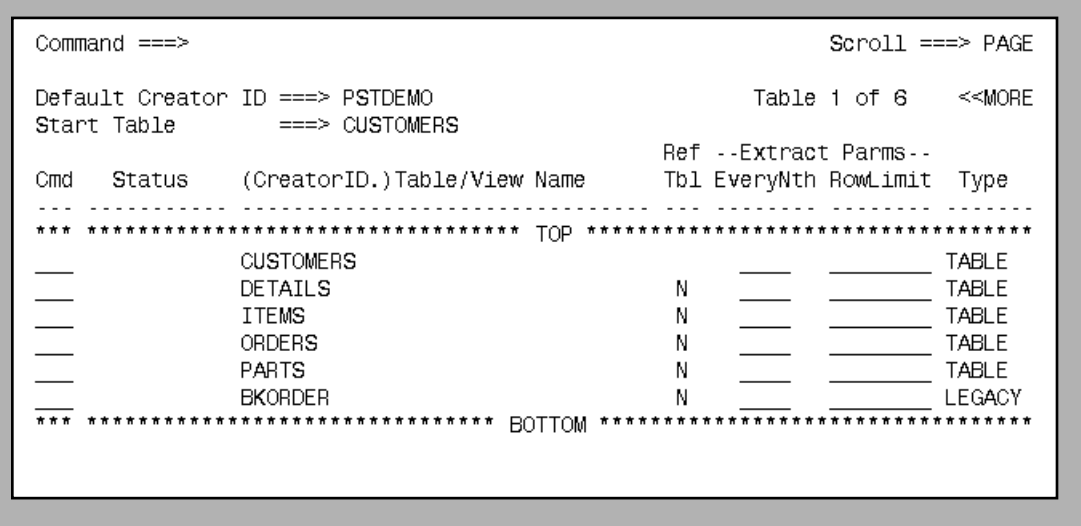

- **Identify the Start Table**
- **Use the RELATED functions to populate list**
- **Include random selection factor, extract limits and selection criteria**

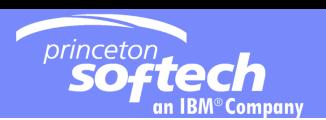

### Extract Process Point-and-Shoot

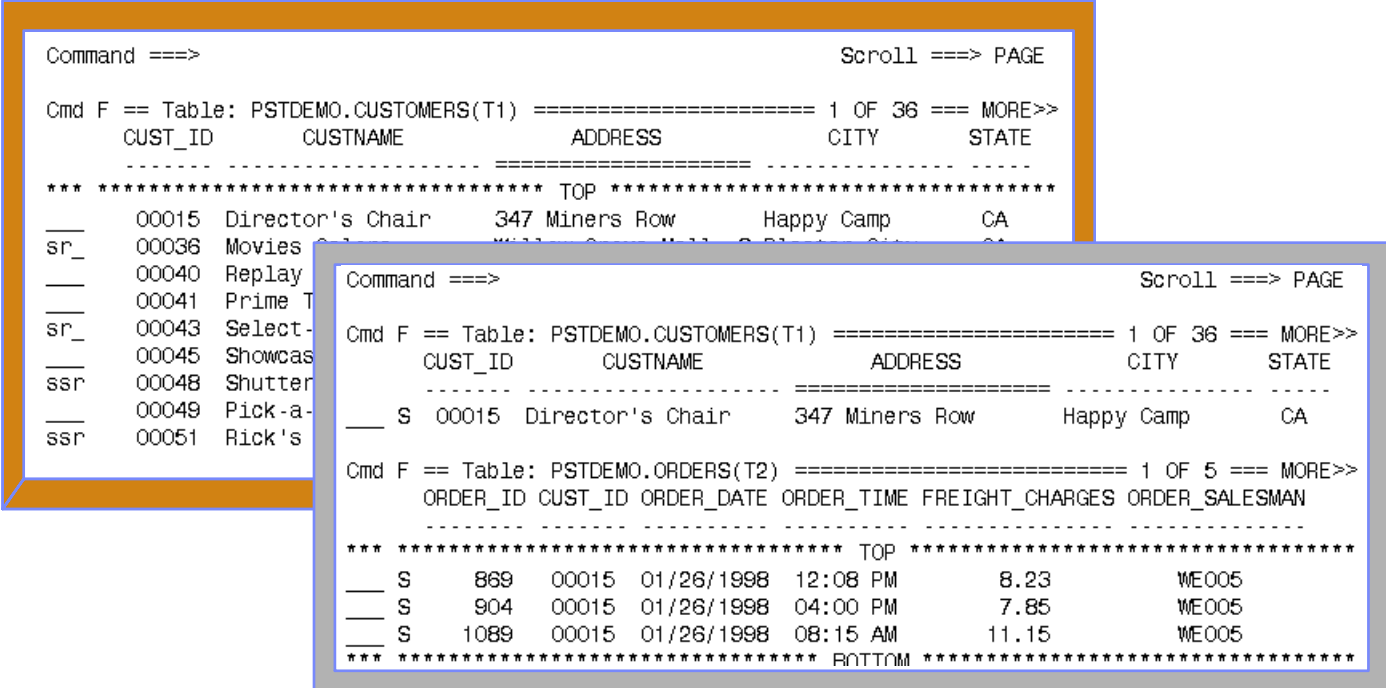

- **F** Select individual rows from Start Table
- **F** JOIN to view related rows

## Extract Process Show the Extract Steps

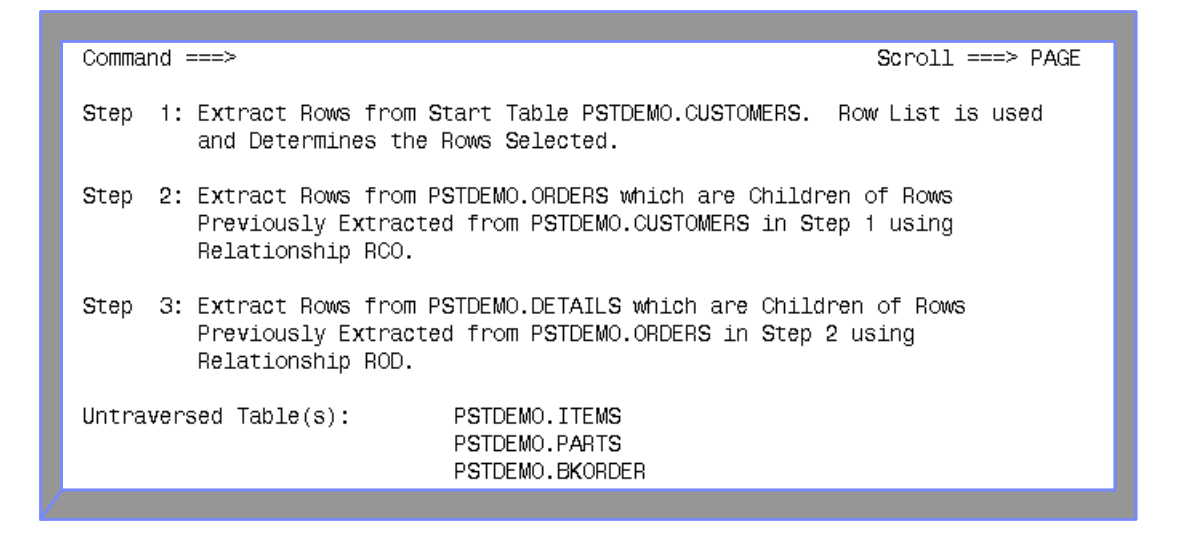

- **Steps required to perform extract**
- **Cycles processed**
- **Untraversed tables**

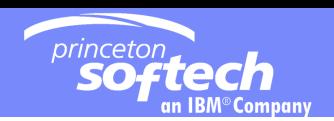

## Extract Process Relationship Usage

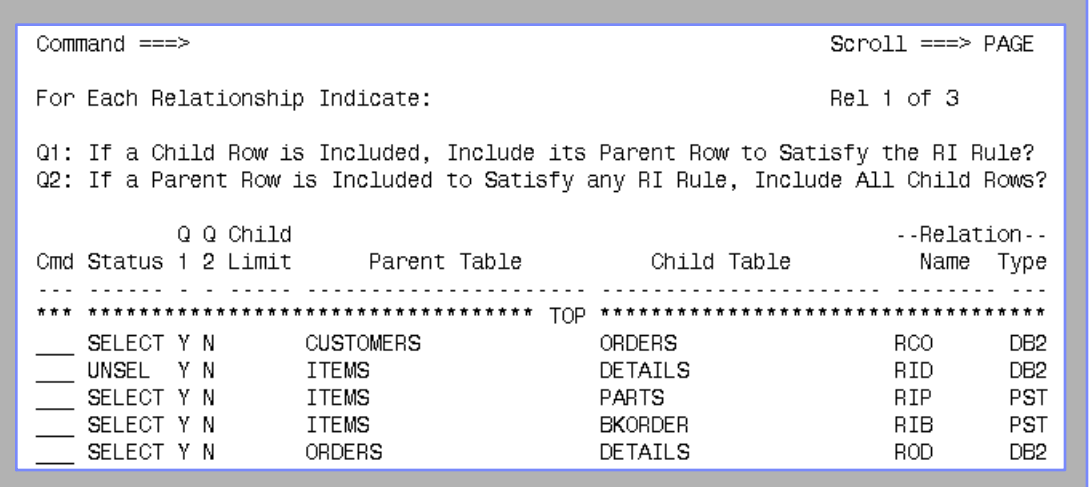

- **Select relationship paths** 
	- Defined to DB2 catalog or PST Directory
- **Designate relationship traversal**
- **Limit number of child rows extracted**

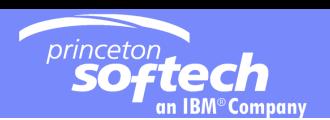

## **Extract Process Relationship Traversal**

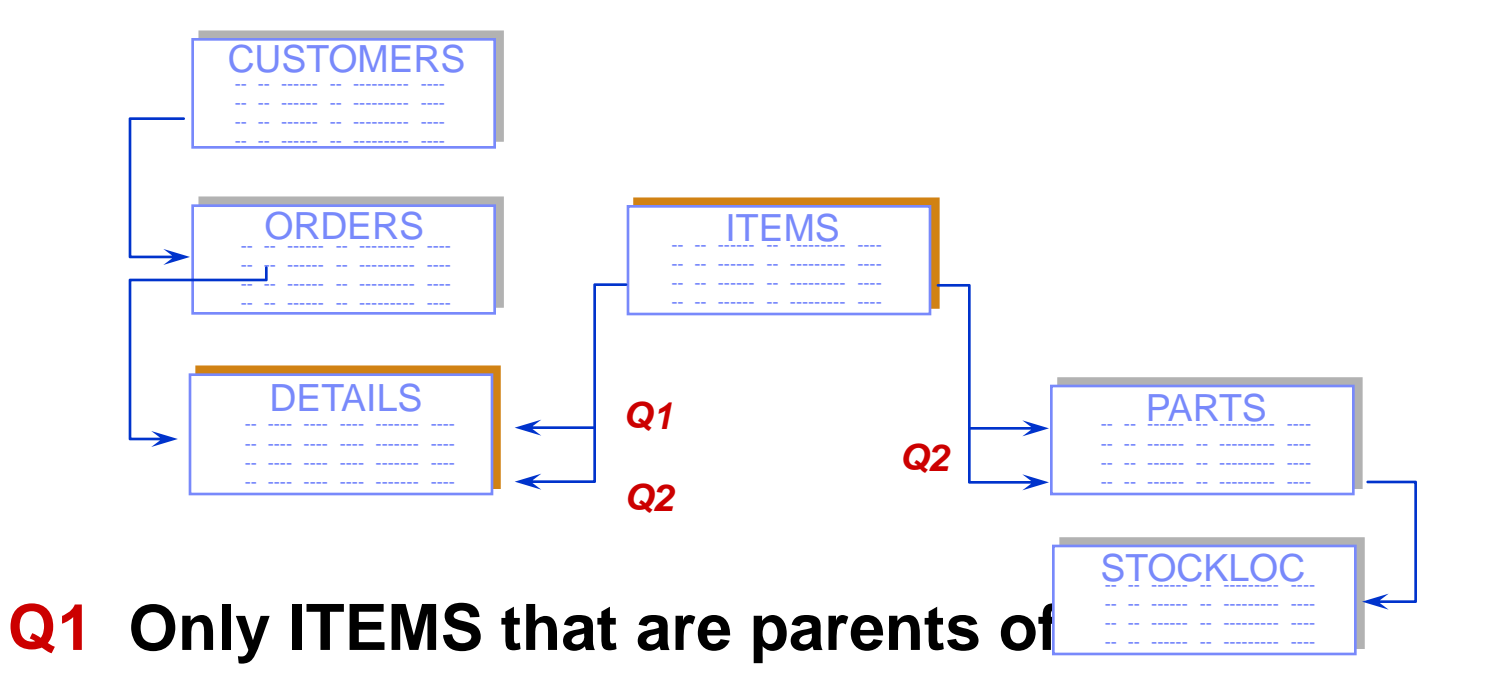

**Q2 All other DETAILS for those ITEMS... Each of the PARTS for those ITEMS** 

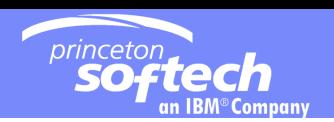

#### Extract Process Extract Parameters

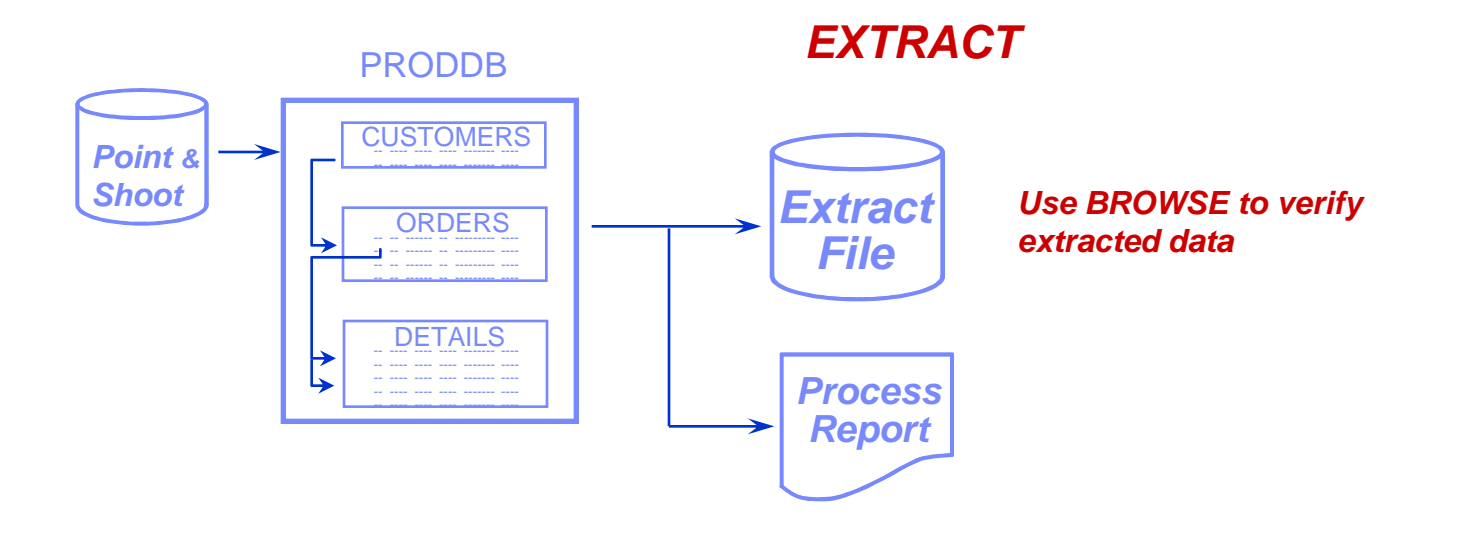

- **Extract from source tables using dynamic SQL**
- **Extract data and/or object definitions**

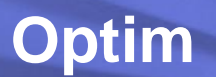

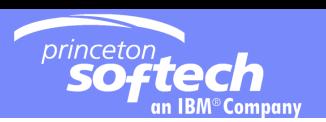

## Populate Destination Tables

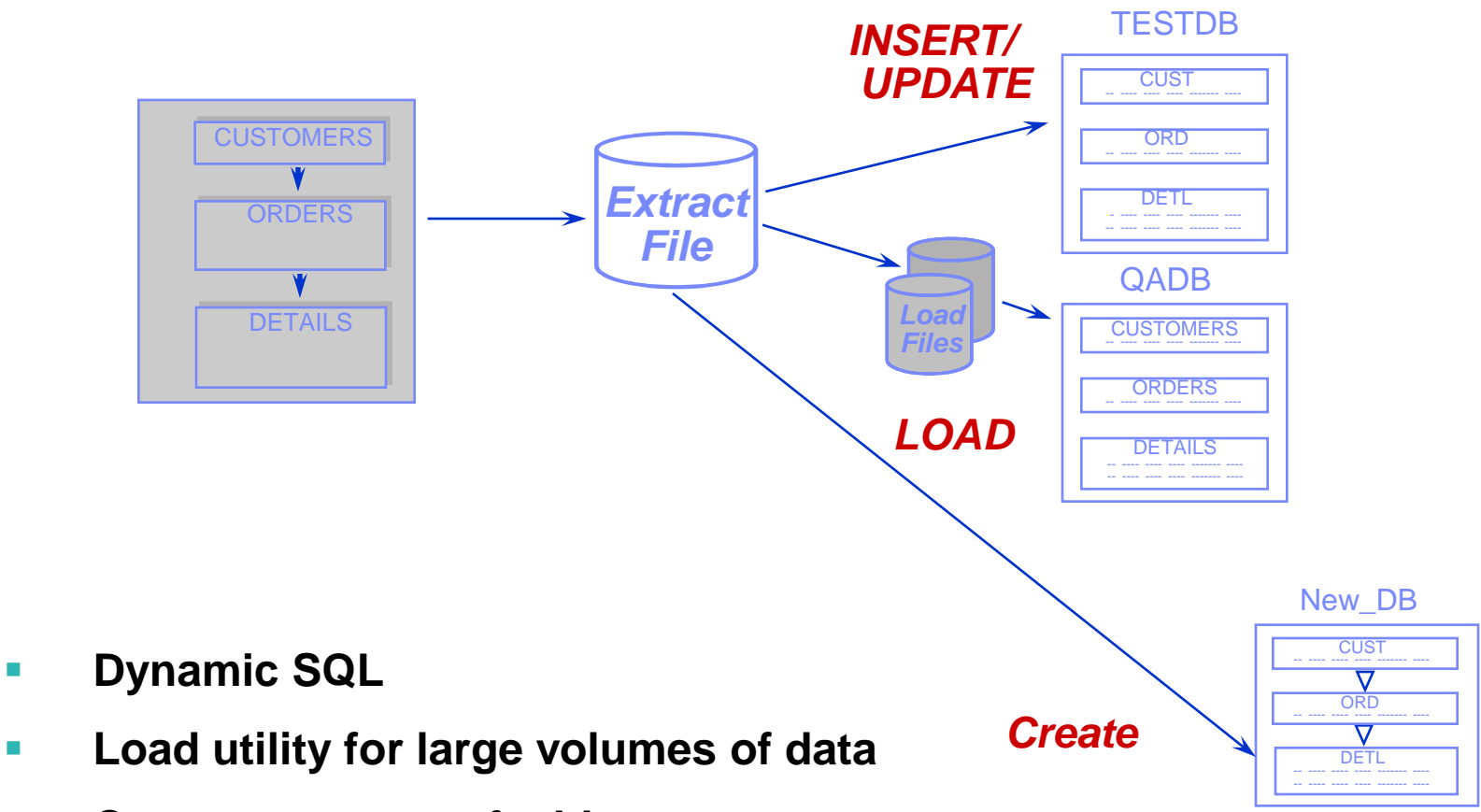

**Create a new set of tables**

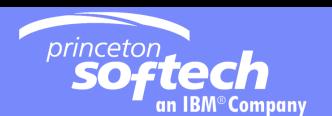

#### Populate Destination Tables Table Map

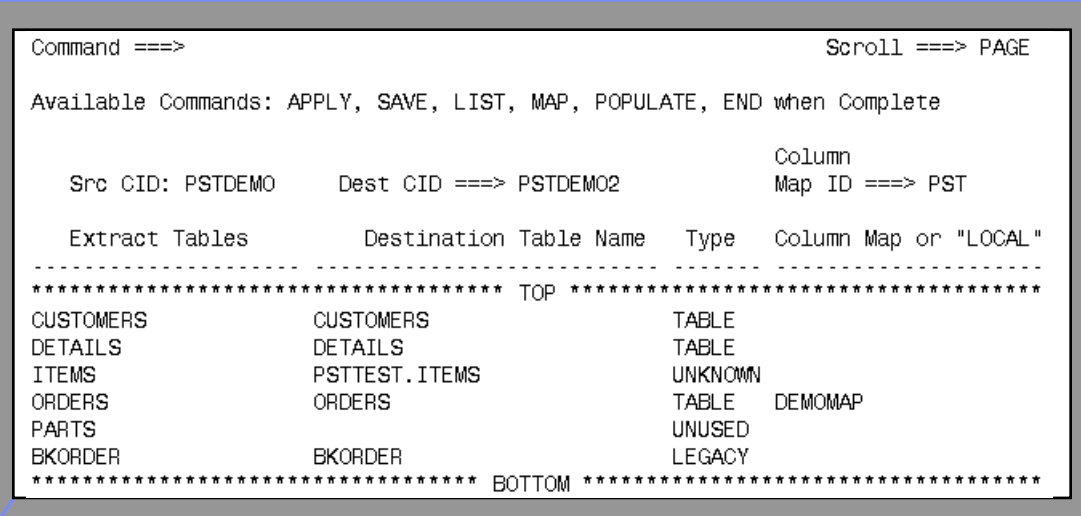

- **Table names need not match**
- **Change qualifier and/or table name**
- **Can be saved in PST Directory**

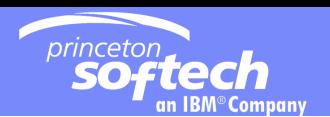

## Populate Destination Tables Creating New Tables

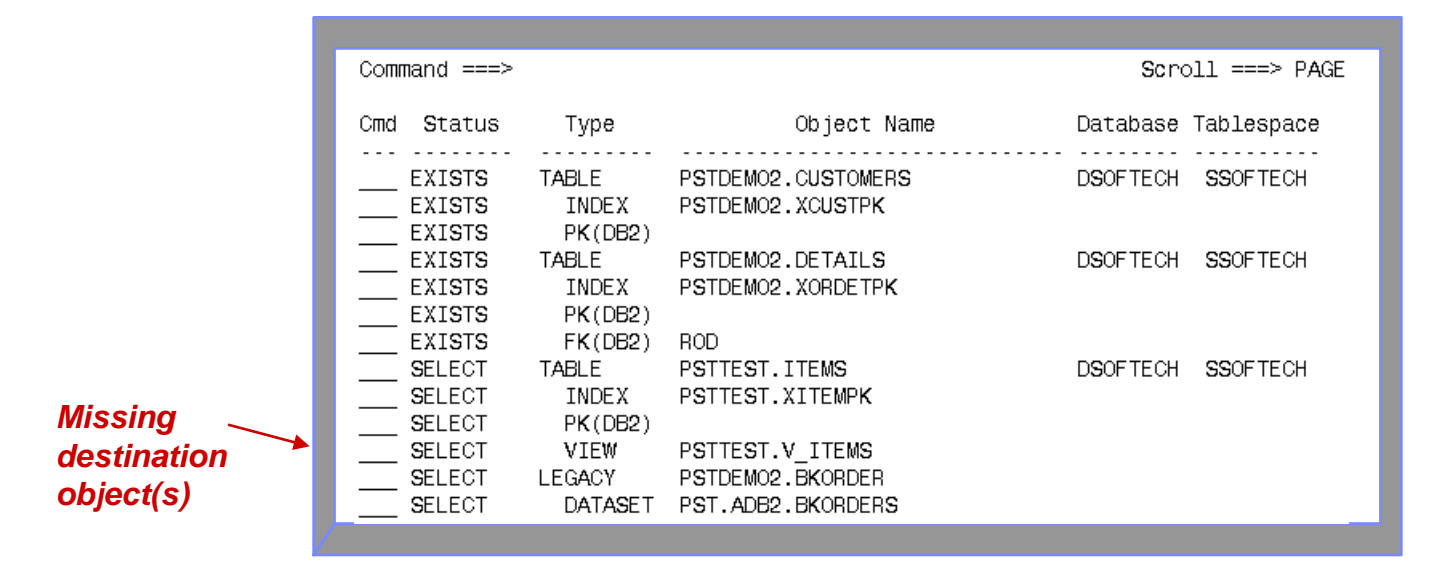

- **Select destination object(s) to be created from source table definitions**
- **Functions include DROP, key conversion, and display of SQL**

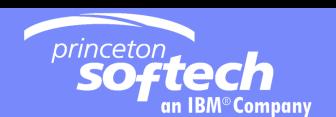

## Populate Destination Tables Control File

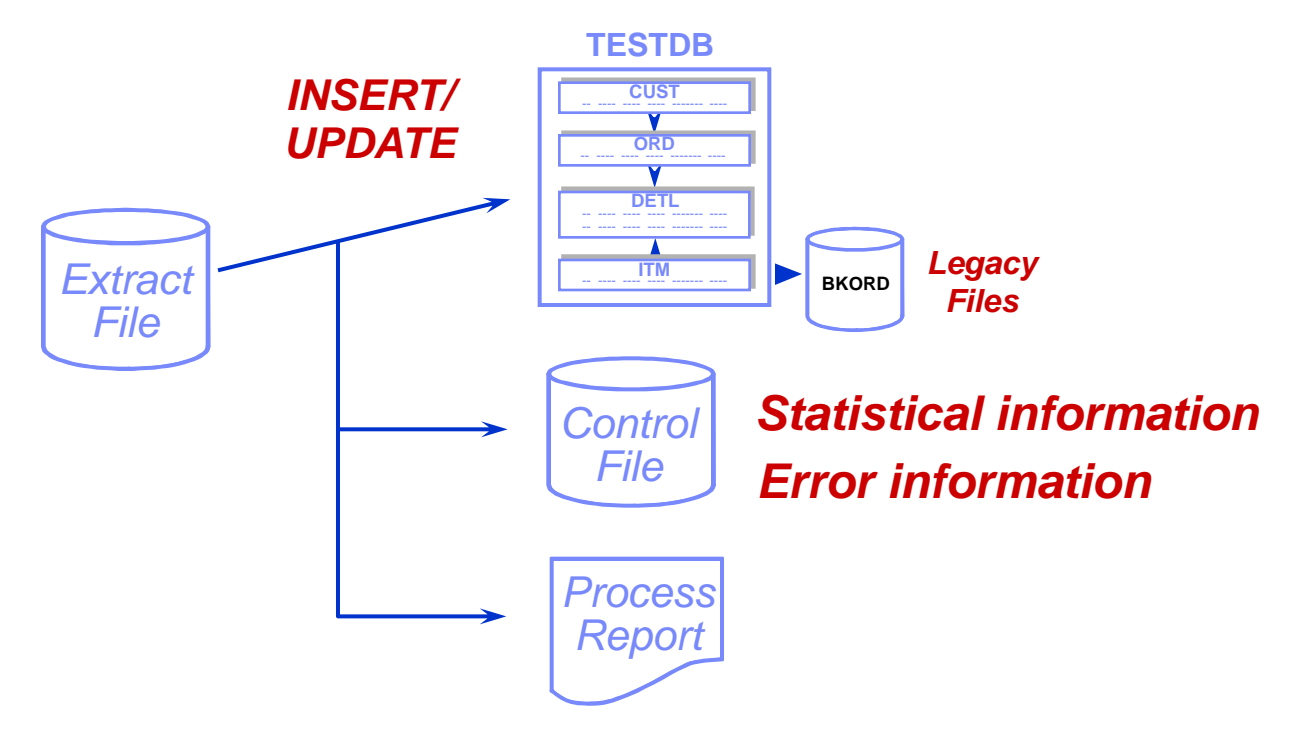

## **If INSERT/UPDATE errors occur:**

- 1. BROWSE the control file for error information
- 2. RETRY/RESTART the INSERT/UPDATE

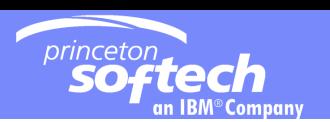

## De-Identify test data

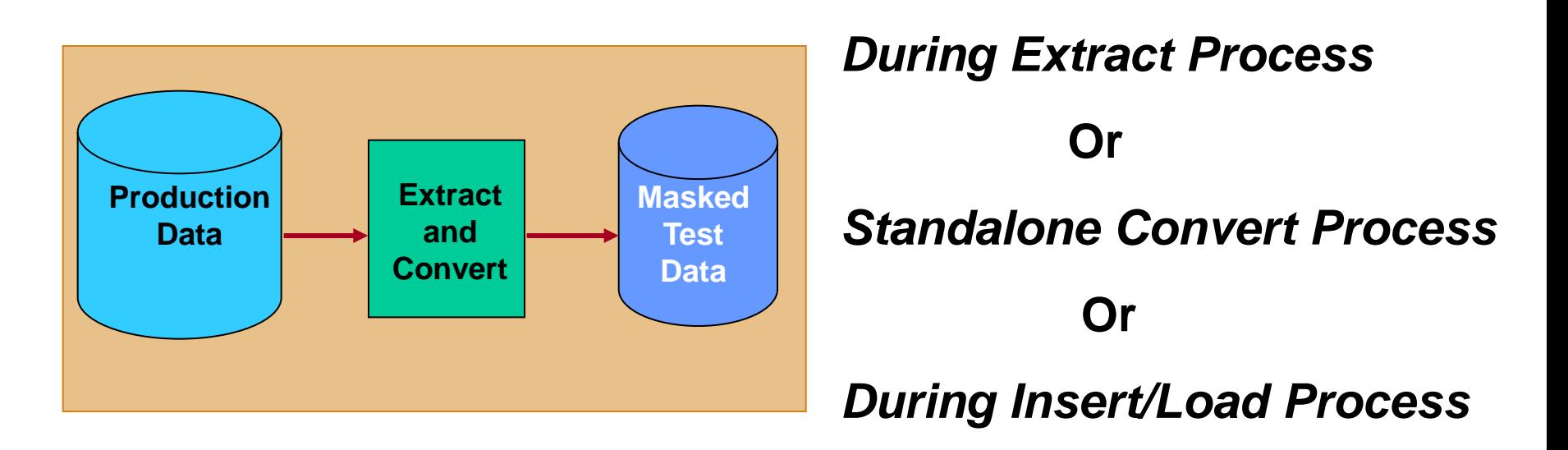

Transform or mask sensitive data using

- Standard mapping rules: Literals, Special Registers, Expressions, Default Values,
	- Look-up tables
- Complex mapping rules: User exits

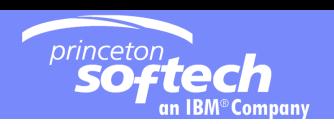

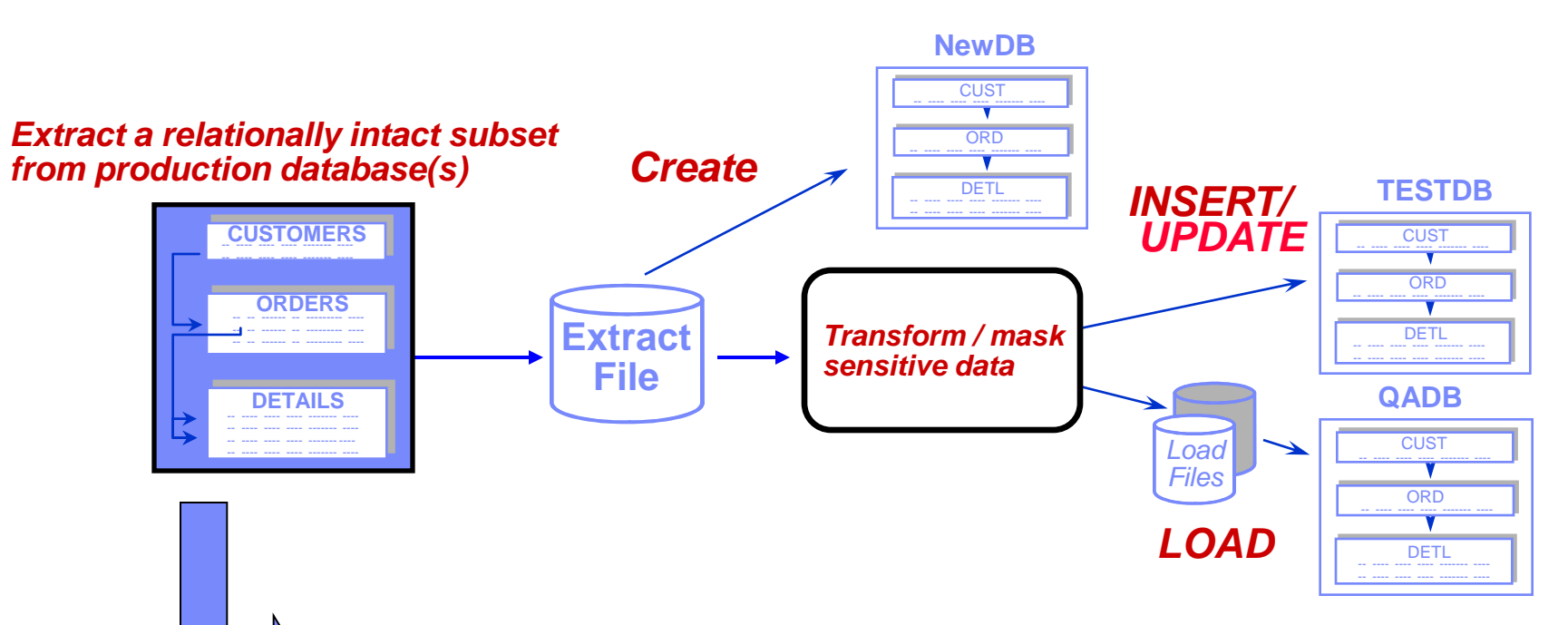

- **Extract data and/or object definitions**
- **Define a new set of test tables**
- **Apply masking during population process**
- **Extract file may be reused but contains un-Masked data**
- **Good practice for testing masks**

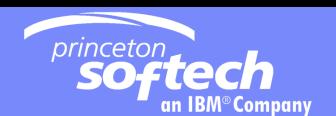

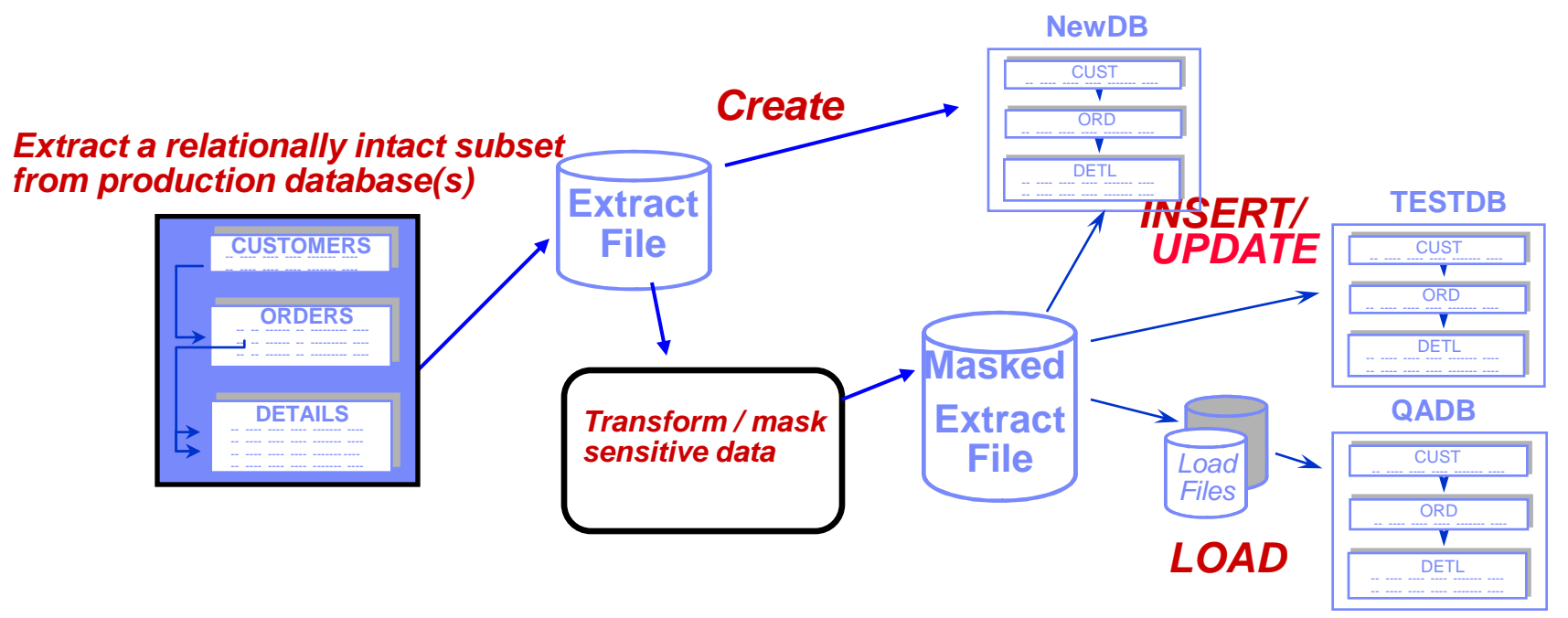

- **Extract data and/or object definitions in pre-masked file**
- **Use pre-masked Extract file to create new set of tables**
- **Convert Pre-masked extract file data into second masked extract file**
- •**Share masked extract file to be reused for population step**
- **Good practice for testing masks using COMPARE**

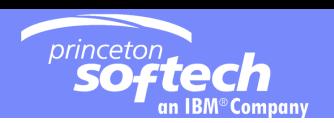

#### *Extract a relationally intact subset from production database(s)*

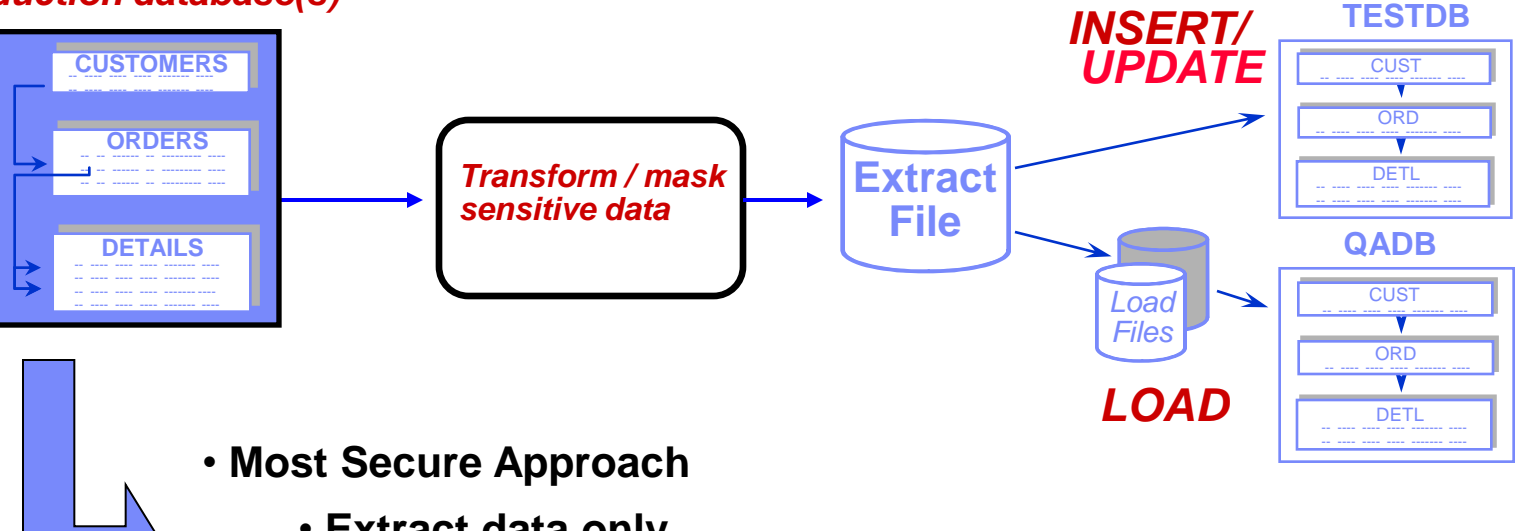

- **Extract data only**
- **Convert during extract**

•**Extract file already contains masked data**

•**Can be shared with testers to reuse**

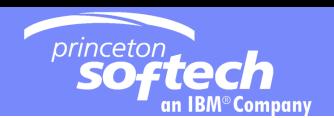

*Extract a relationally intact subset from production database(s)*

**Optim**

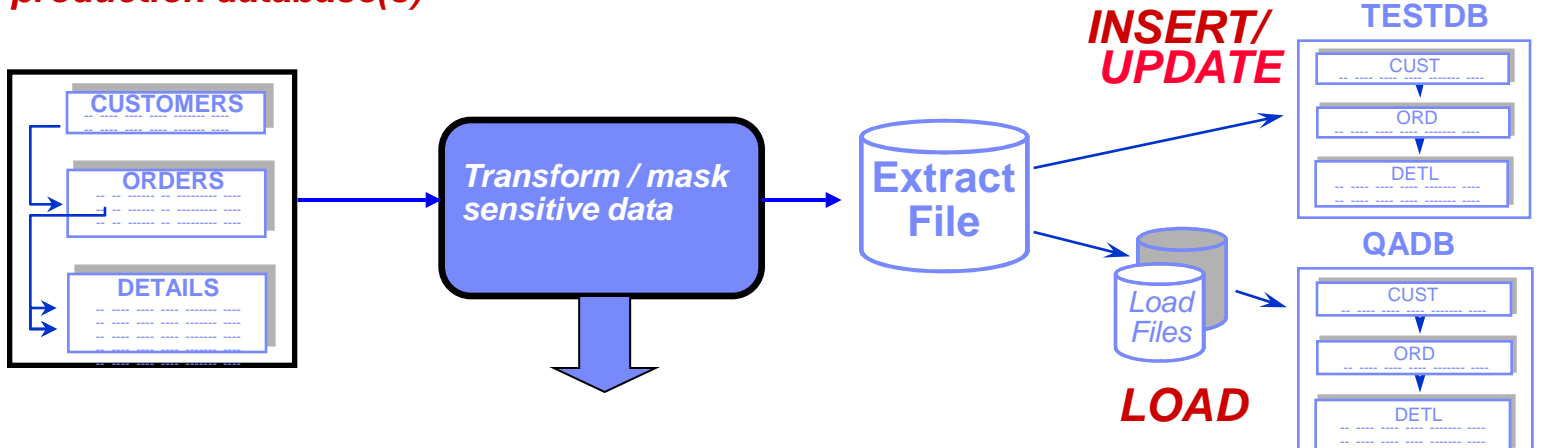

**Data transformation functions:** 

- **Hard-code literals,**
- **special registers such as date, time**
- **Arithmetic calculations**
- **Sequential number generation**
- **Random number generation**
- **Substring and/or concatenation of values**
- **Lookup Table Functions Random, Specific or HASH**
- **Intellegent TRANformation Library – SSN, CCN,**
- **Access to client-defined exit routines to apply complex algorithms**
- **Propagation of masked primary keys to dependent foreign keys**

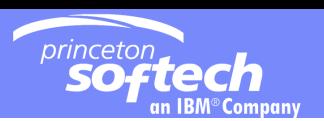

CUSTOMERS2

## Propagating Keys

#### **CUSTOMERS**

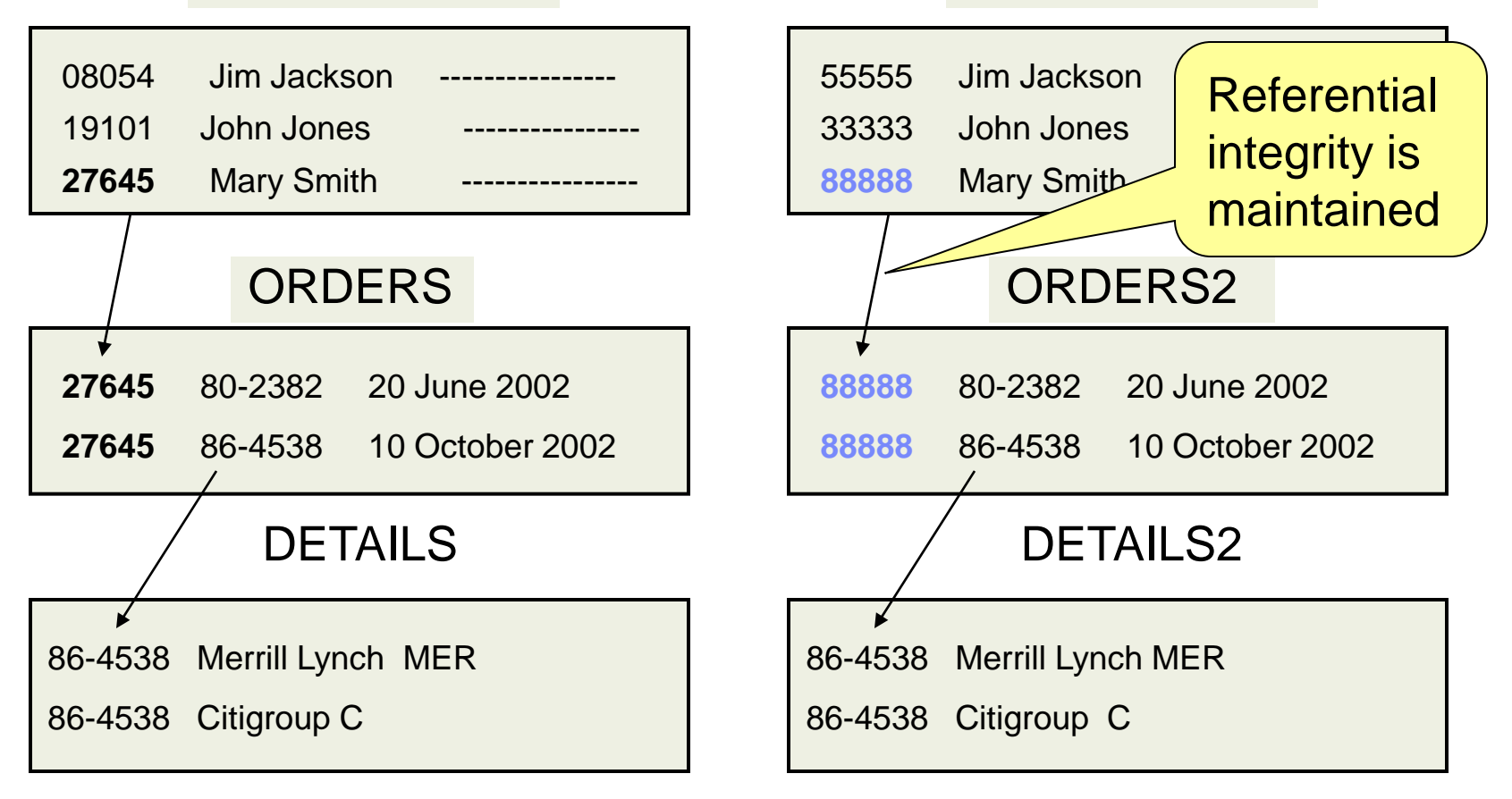

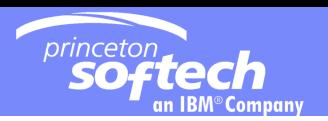

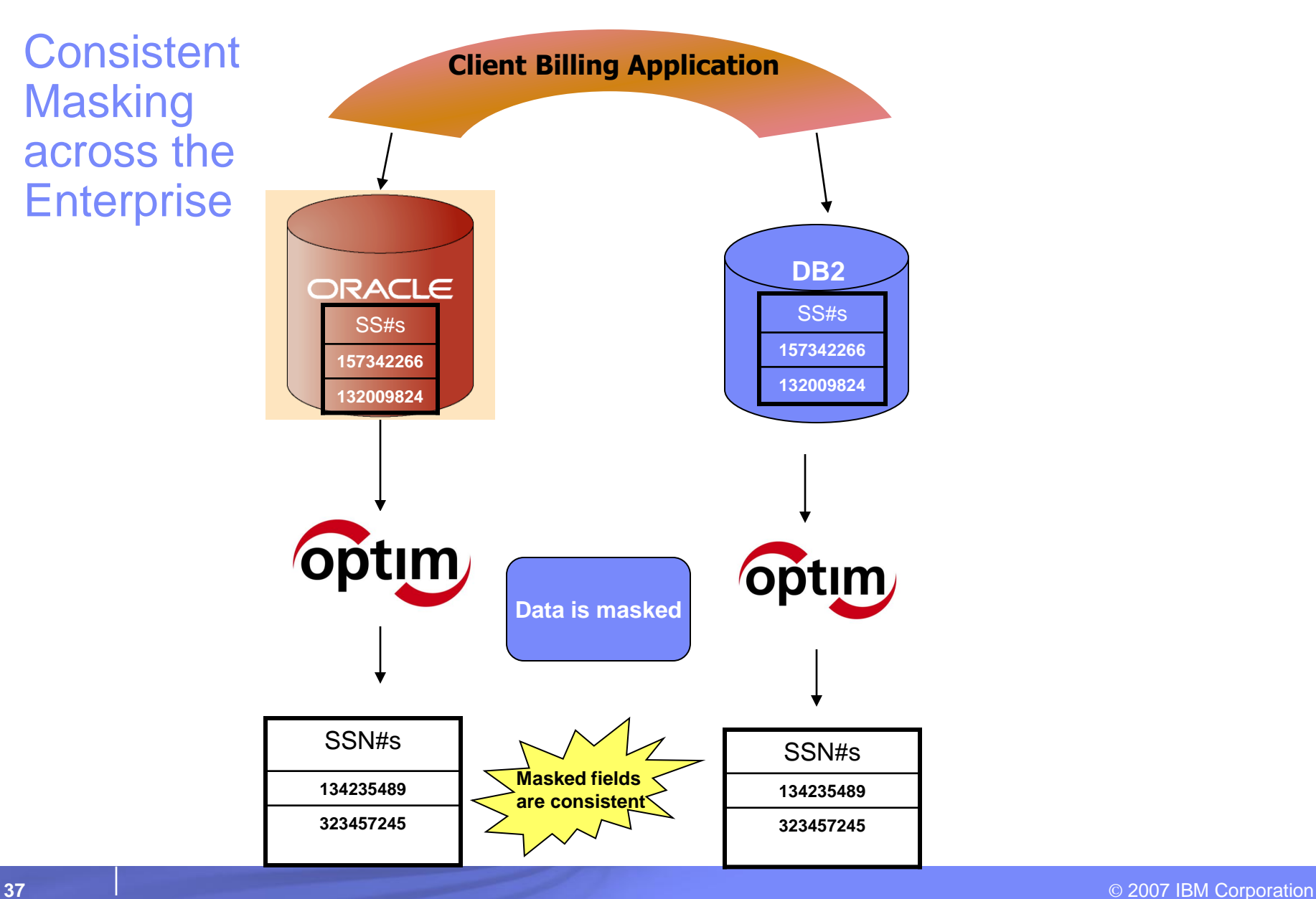

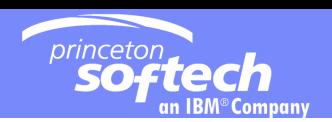

## First Names and Last Names Data Sets

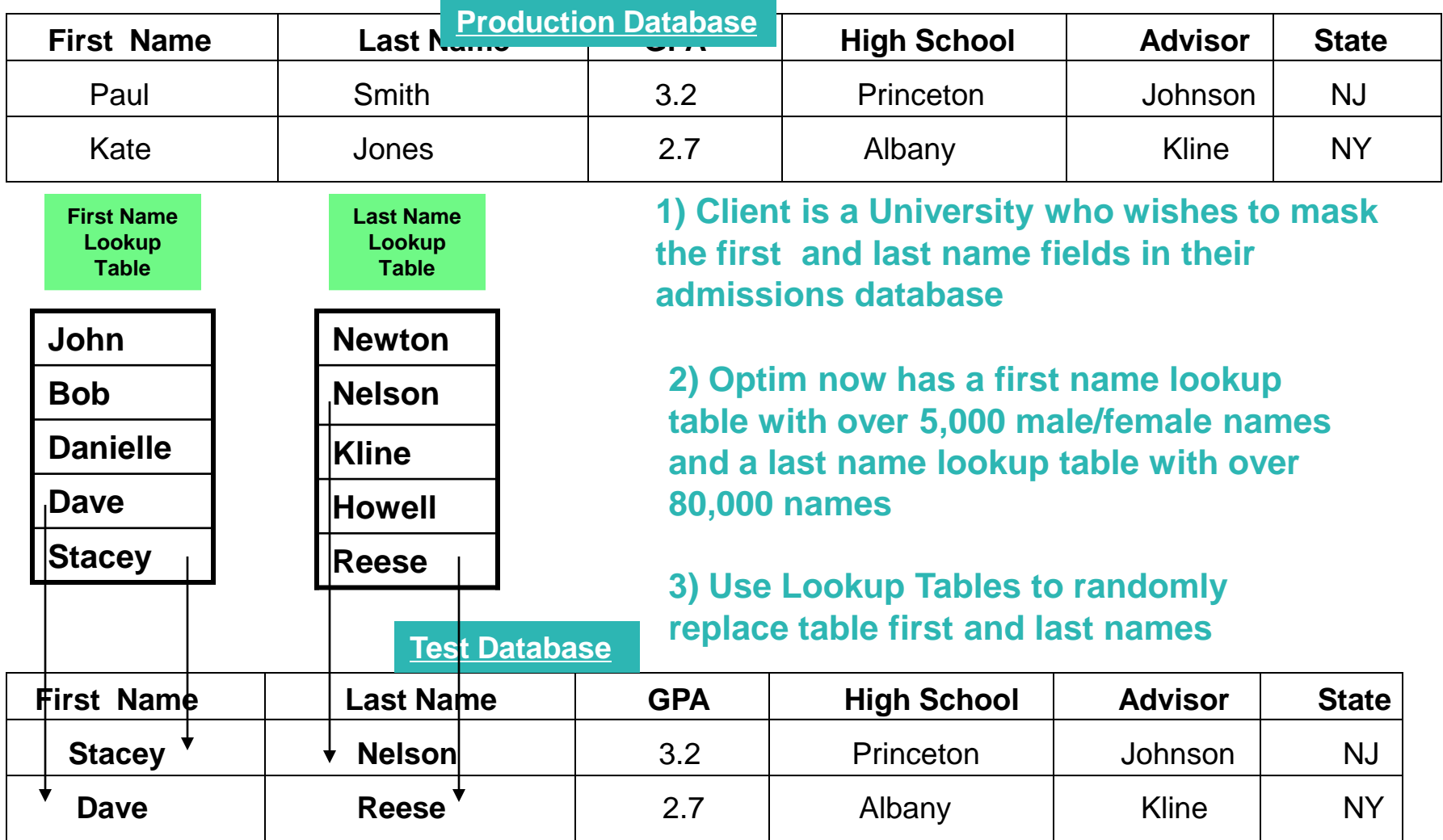

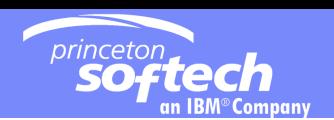

### Street Address/City/State/Zip Code Data Sets

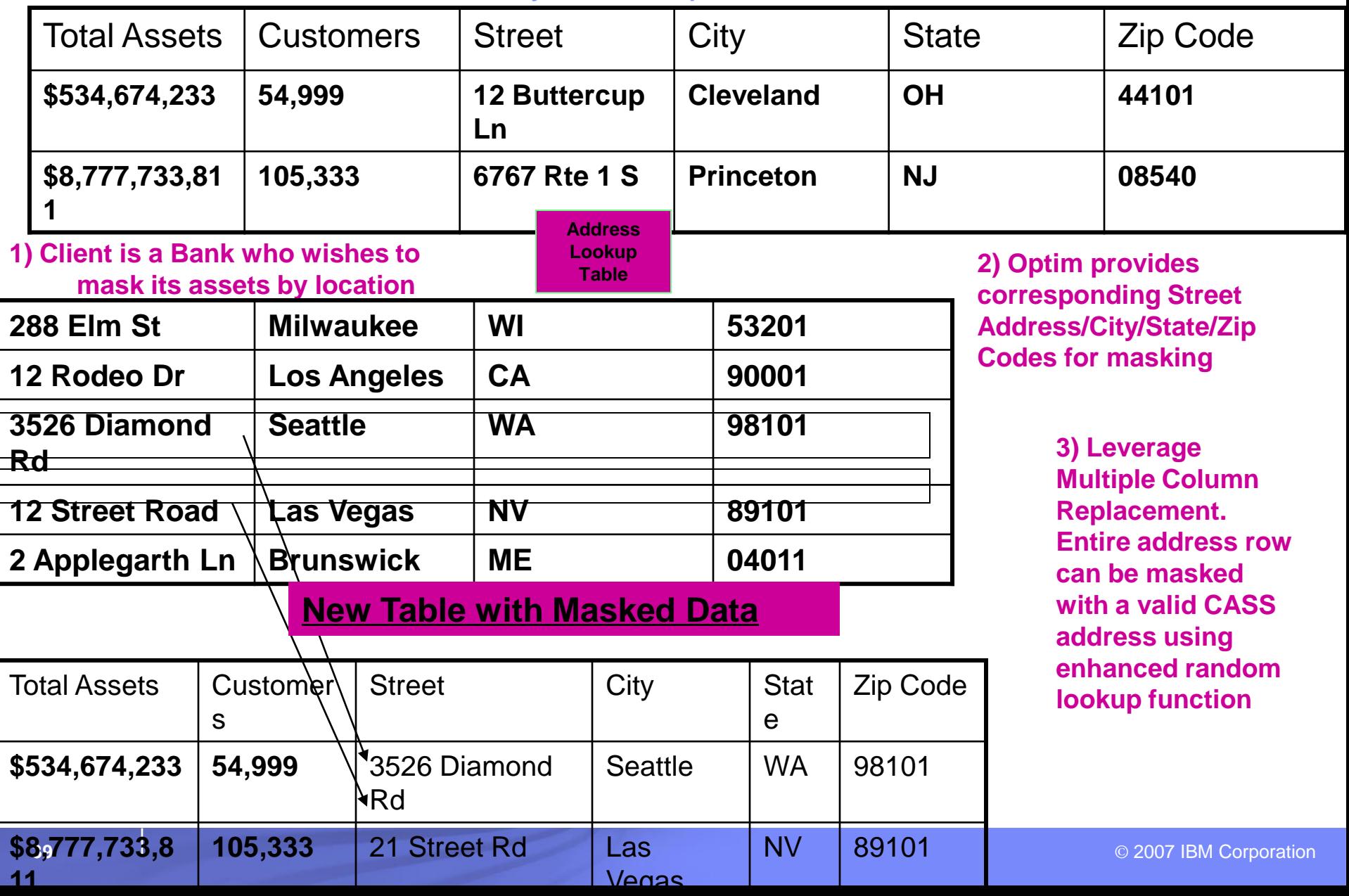

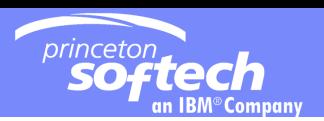

#### Intelligent Masking Capability **Production Database**

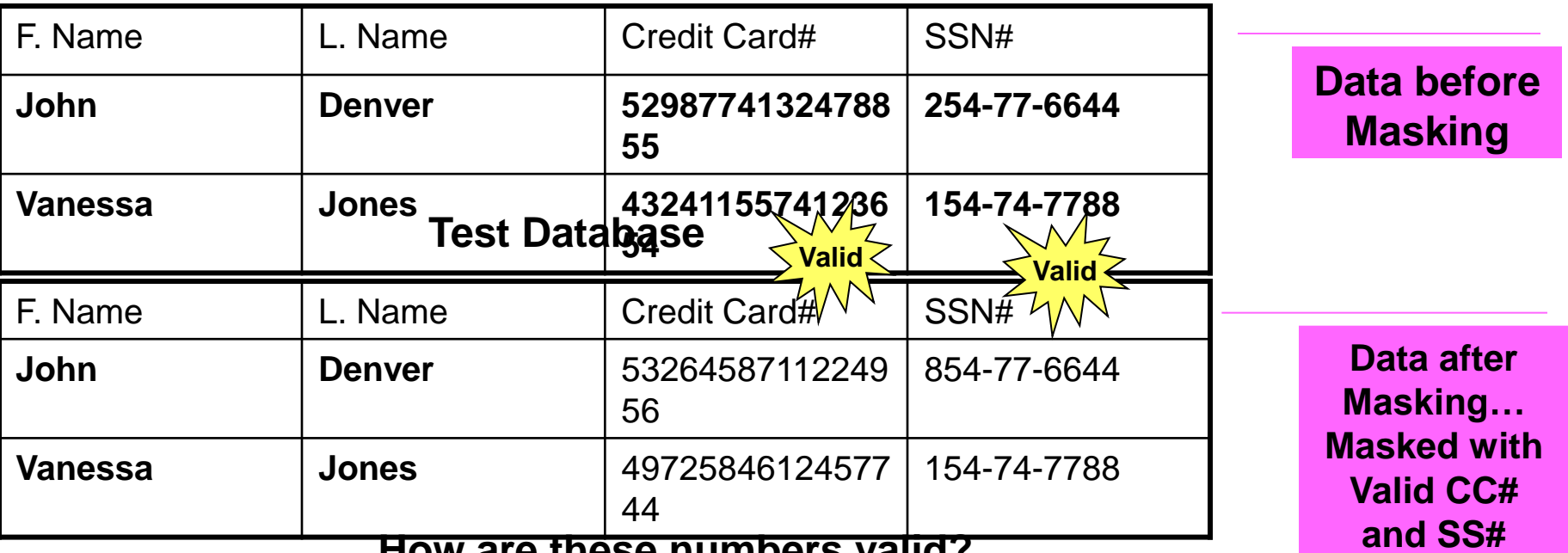

**and SS# How are these numbers valid?**

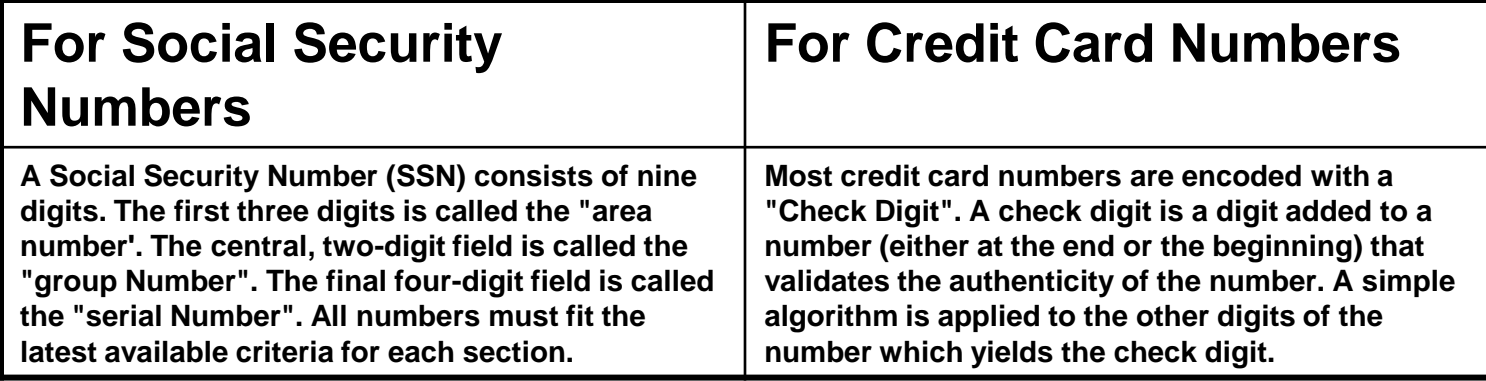

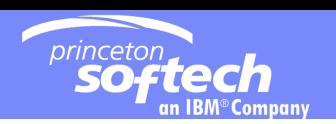

#### *Extract a relationally intact subset from production database(s)*

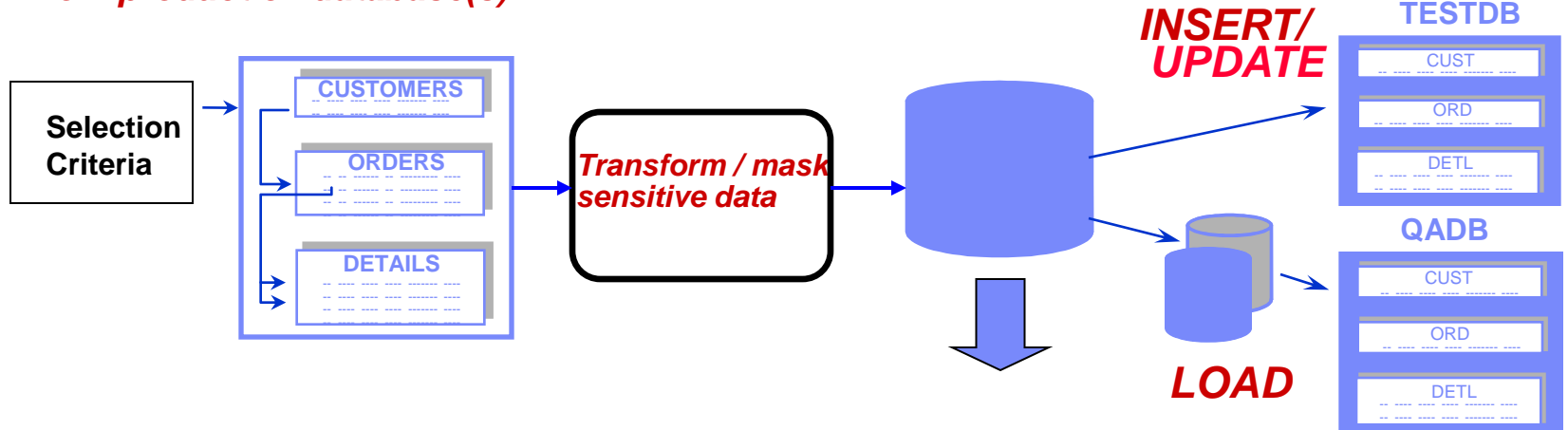

- •**Load utility for large volumes of data**
- **Dynamic SQL** 
	- **Insert new rows**
	- **Update existing rows; insert others**
- **Refresh from the Extract File**
- **Extract File maintains consistent baseline**

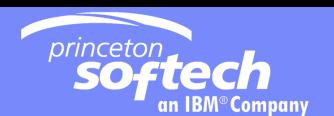

#### Populate Destination Tables Table Map

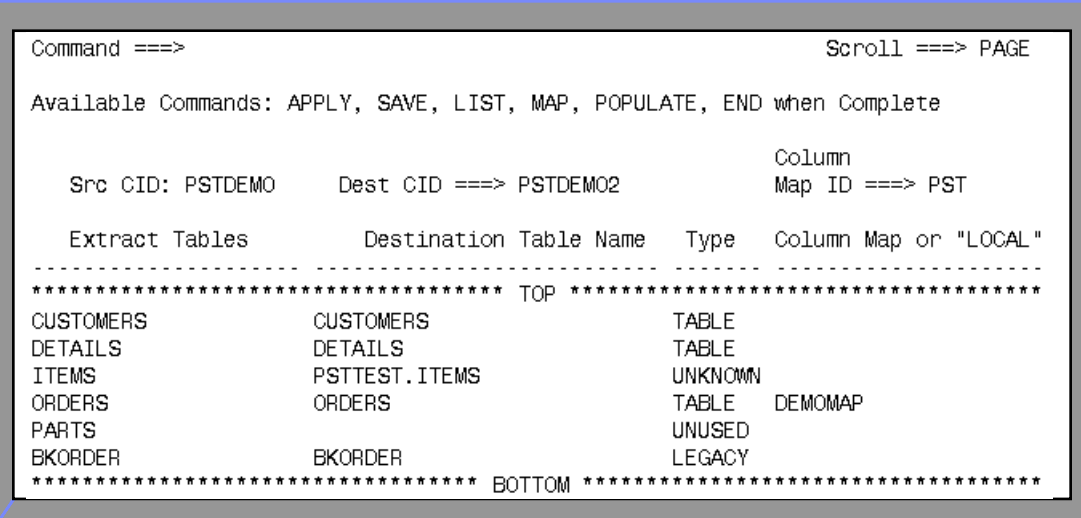

- **Table names need not match**
- **Change qualifier and/or table name**
- **Can be saved in PST Directory**

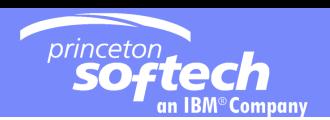

#### Populate Destination Tables Column Map

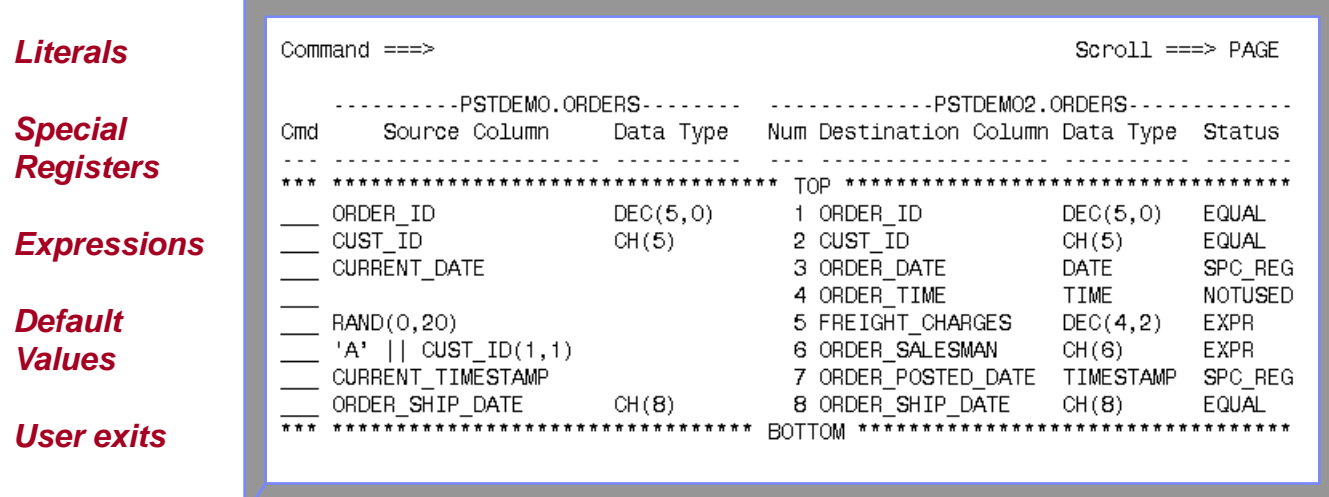

- **Map unlike column names**
- **Transform/mask sensitive data**
- **Datatype conversions**
- **Column-level date aging**

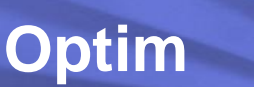

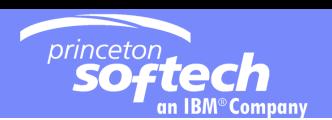

#### Populate Destination Tables Control File

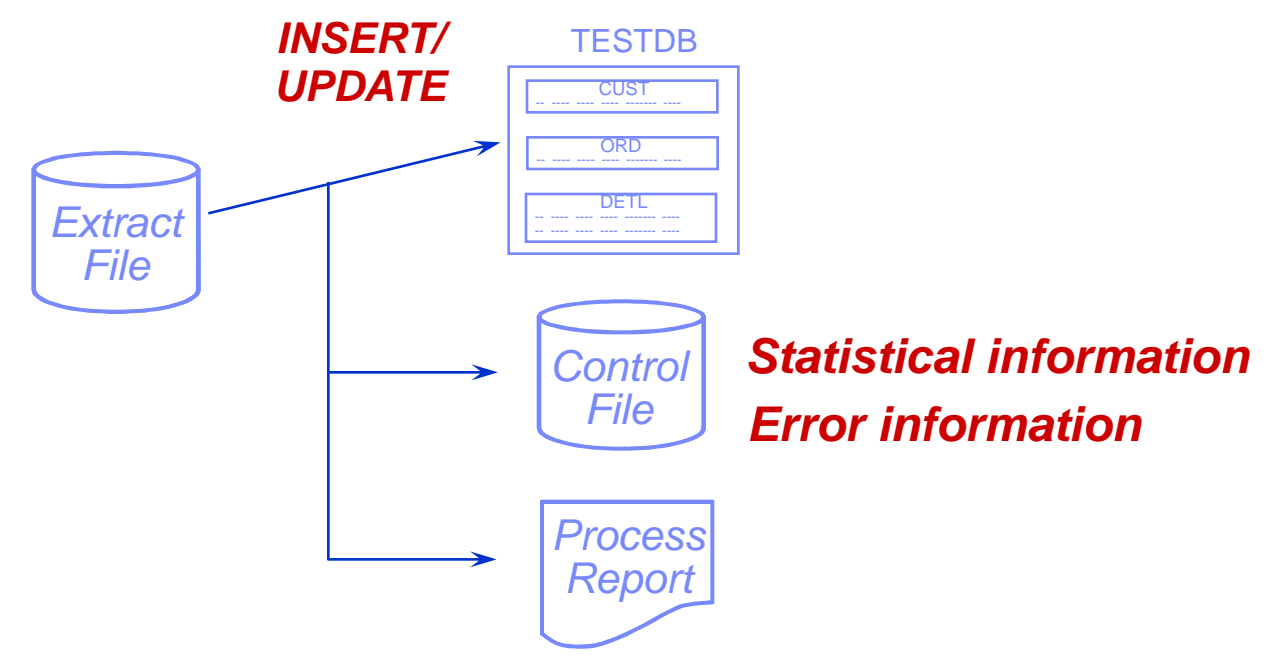

#### **If INSERT/UPDATE errors occur:**

- BROWSE the control file for error information
- RETRY/RESTART the INSERT/UPDATE process

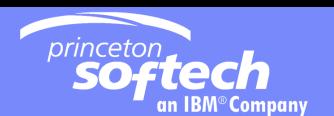

#### The Relational Extract Facility **Summary**

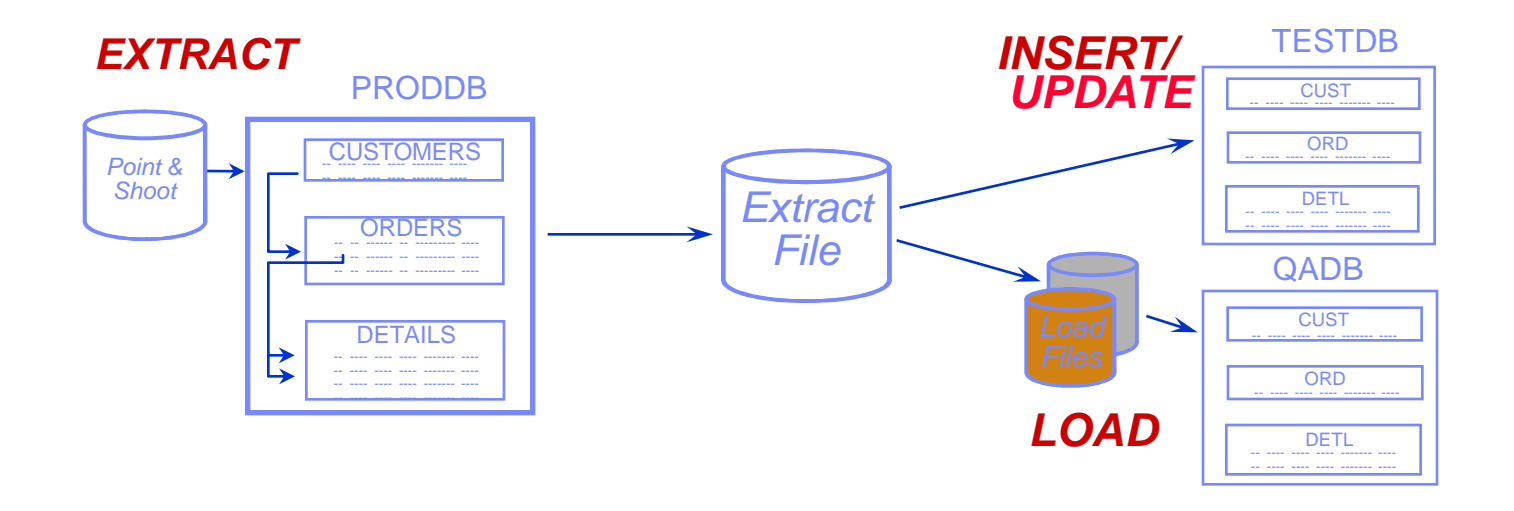

- **Creating and maintaining test data bases**
- **Migrating data**

**Optim**

**Populating decision support data bases**

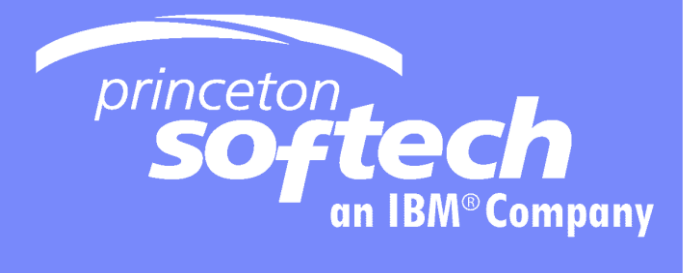

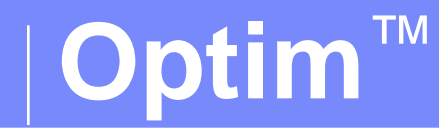

# **The Relational Editor**

© 2007 IBM Corporation

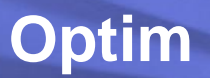

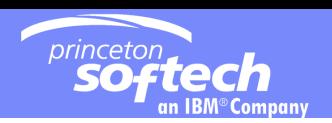

### Traditional vs. Relational Tools

- **One table/view at a time**
- **No edit of related data from multiple tables**

## *Single Table Editors The Relational Editor*

 *Simultaneous* **browse/edit of related data from multiple tables**

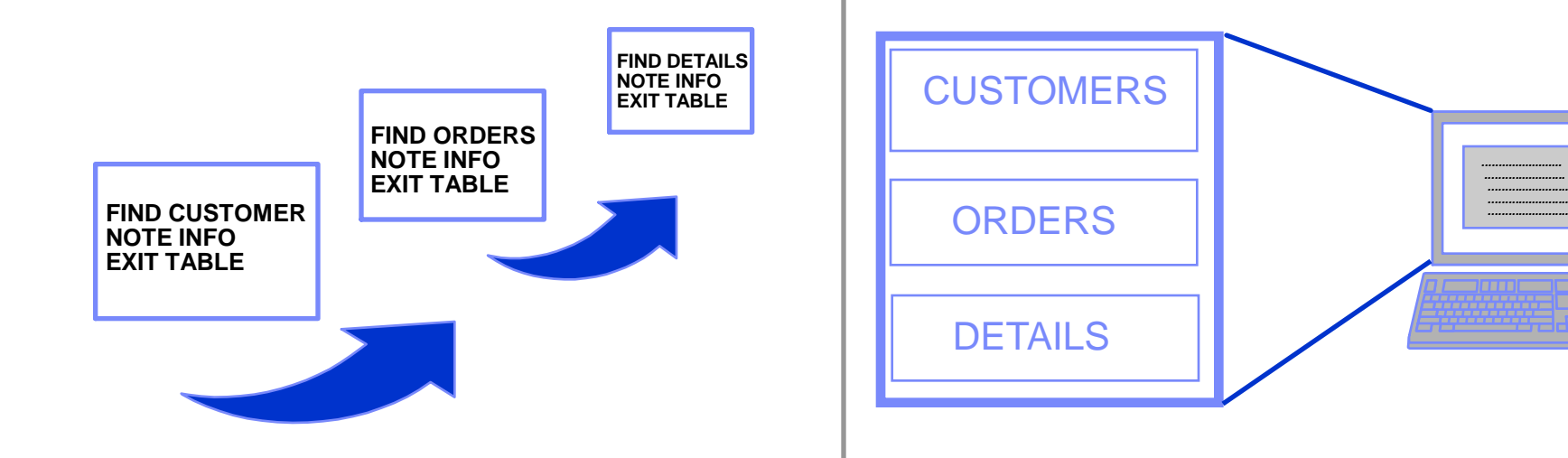

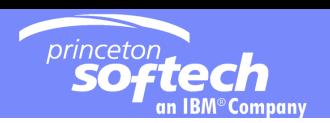

# Browsing or Editing Data

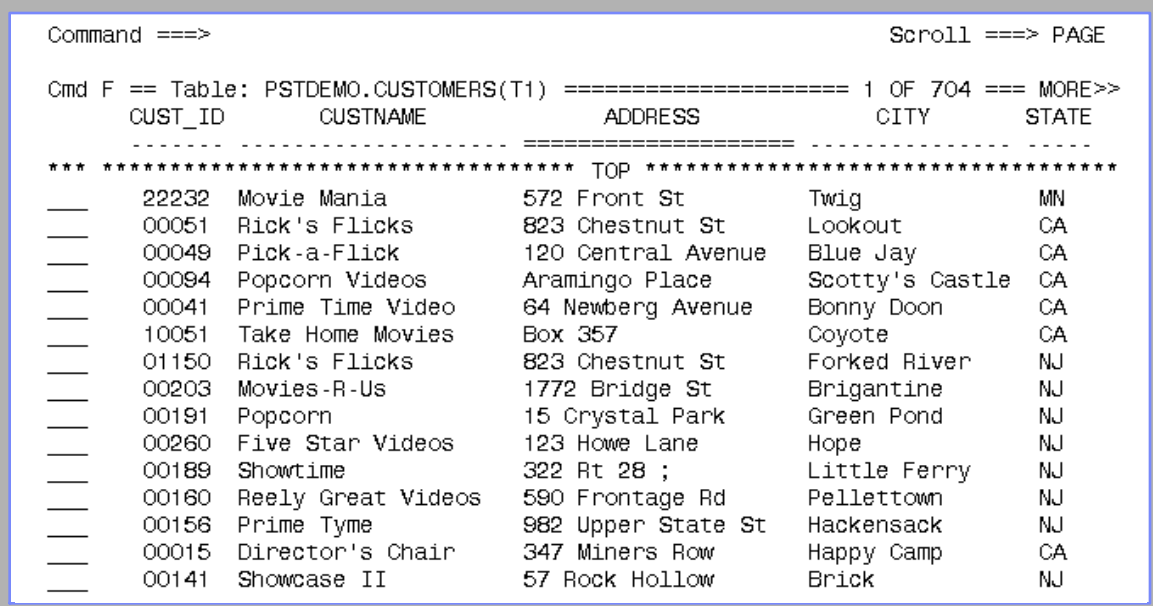

- **User can define how data is displayed**
	- SORT, HEX, sidelabel/columnar format
- **All DB2 access authority enforced**

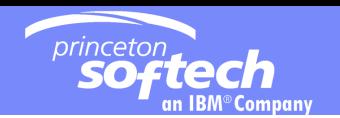

## **JOIN [table]** Joining to Another Table

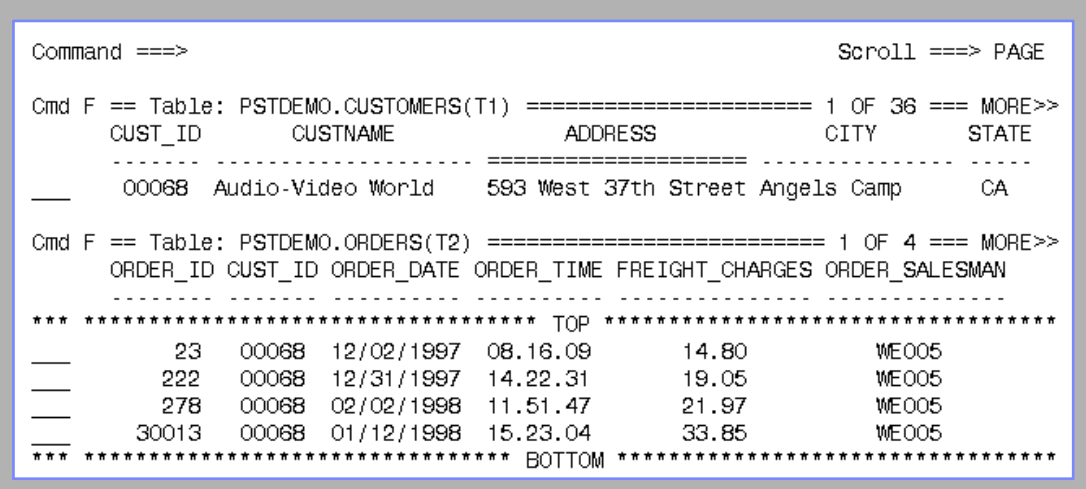

- **Simultaneous edit/browse of data**
- **Scroll of higher-level table automatically synchronizes all lower-joined tables**

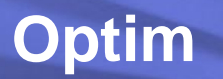

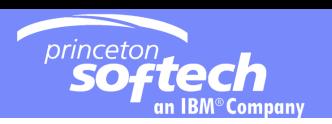

**OPTIM Relational Editor** The Programmer's Solution

# *OPTIM Relational Editor helps you to:*

- **Understand the data your application is to process**
- **Create data values to test program logic**
- **Inspect and correct data that is causing problems**
- **Verify execution results**

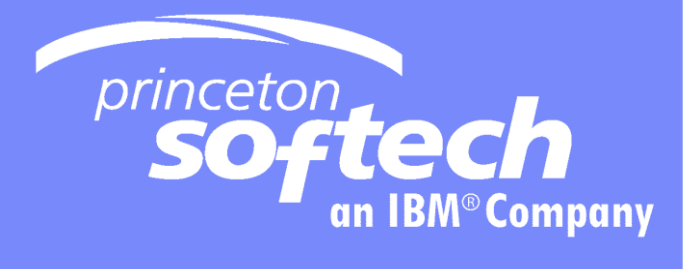

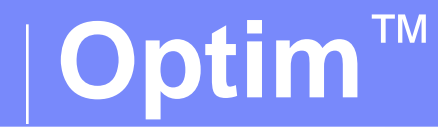

# **The Relational Compare Facility**

© 2007 IBM Corporation

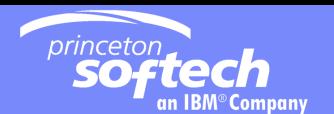

# **OPTIM Relational Compare Facility**

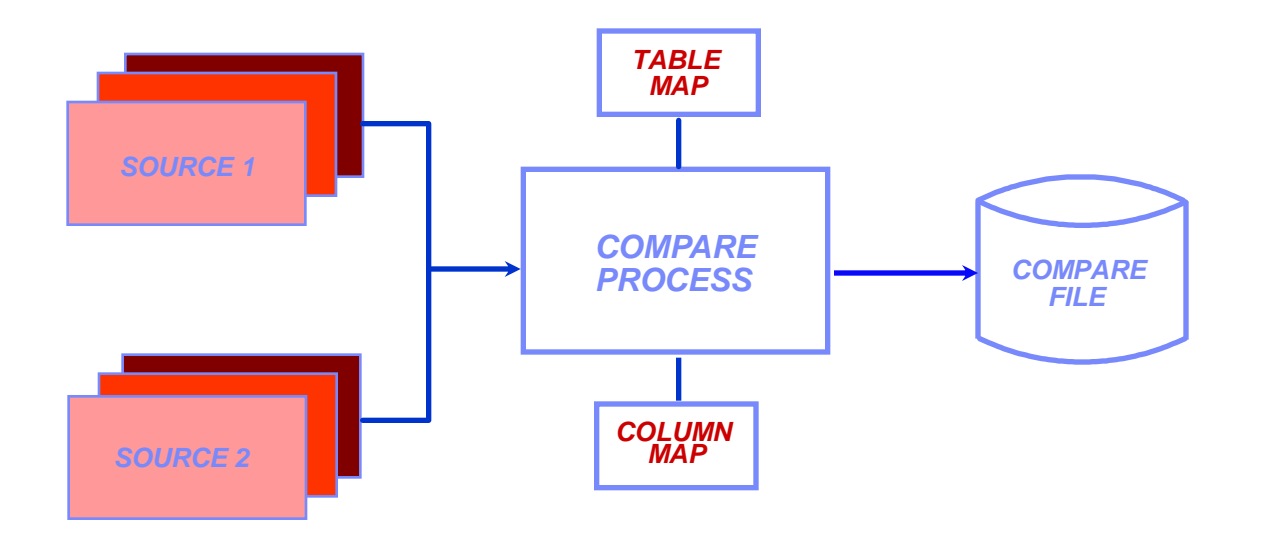

- **Single-table or multi-table compare**
- **Creates compare file of results**
- **Parageler Shippers** Displays results on screen

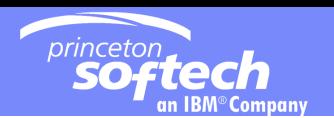

### Browsing the Compare File Compare Statistics

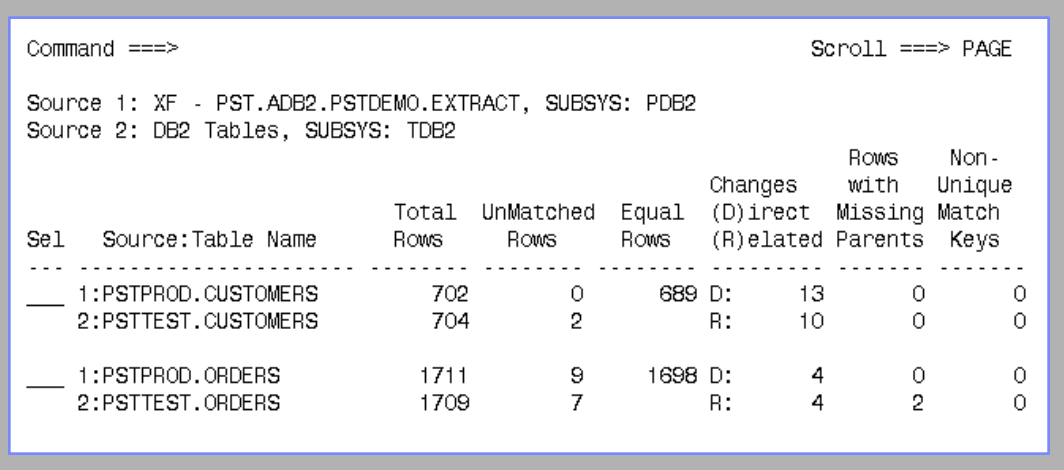

- **Shows statistics for each pair of tables**
- **IDENTIFIER 19 IDENTIFIES tables containing orphan rows**
- **IDENTIFIELD 19 IDEA) I I** dentifies tables with duplicate match keys

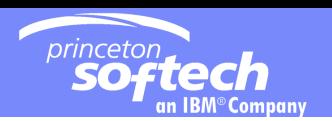

# Browsing the Compare File

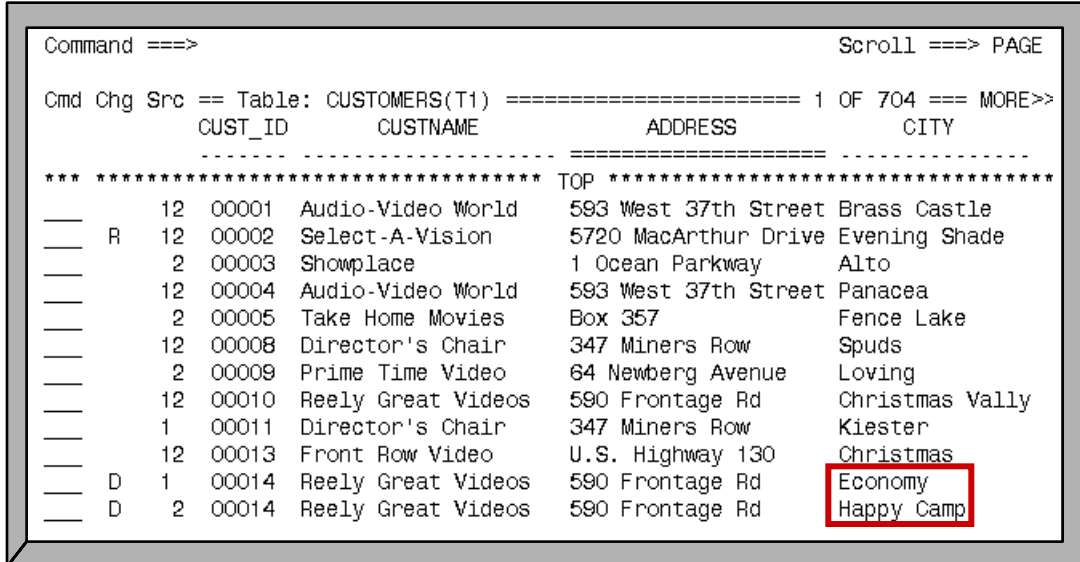

- **SRC column identifies input source of row**
- **CHG column identifies the type of change**
- **Data differences are highlighted**

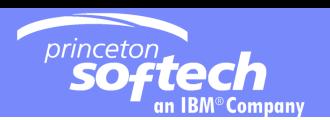

## **OPTIM Relational Compare Facility**

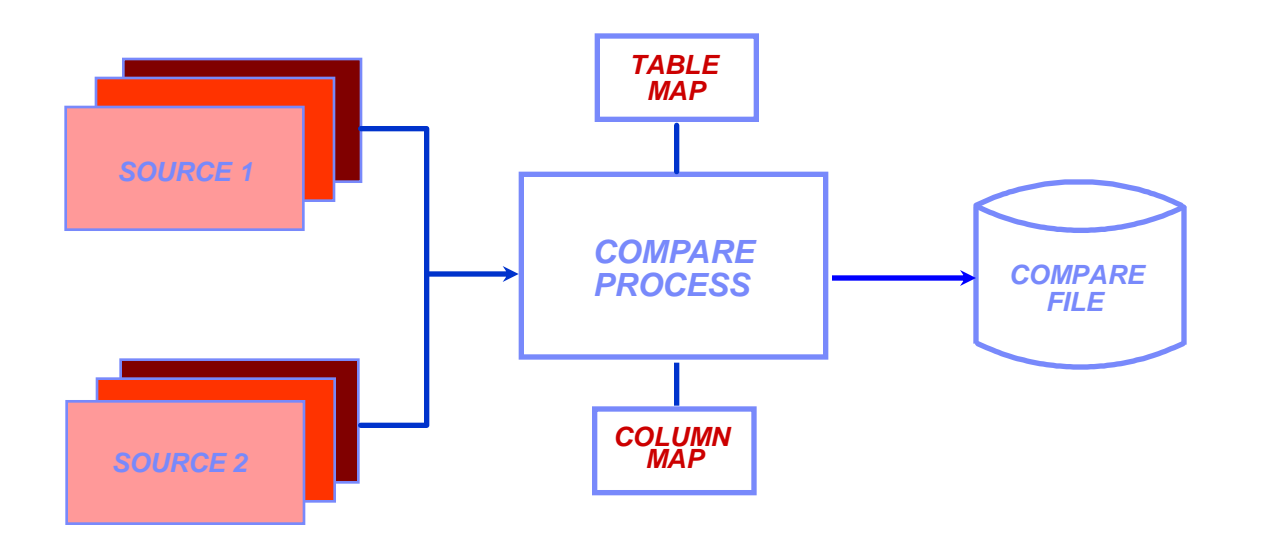

- **For application testing, QA, and to verify database contents**
- **Enhances productivity by finding unexpected changes in the data**

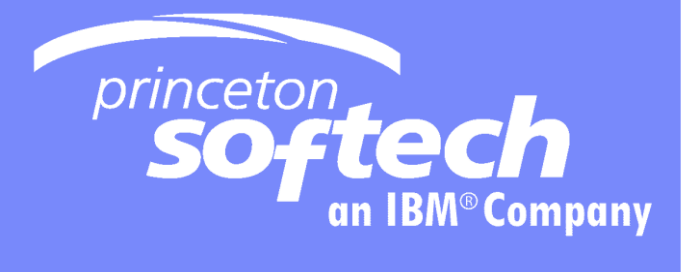

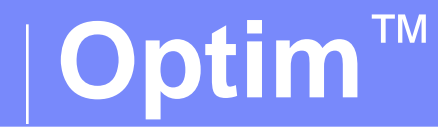

# **The Relational Archive Facility**

© 2007 IBM Corporation

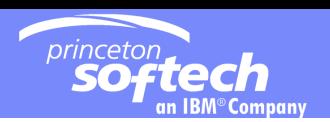

# *Challenge: Referential Complexity*

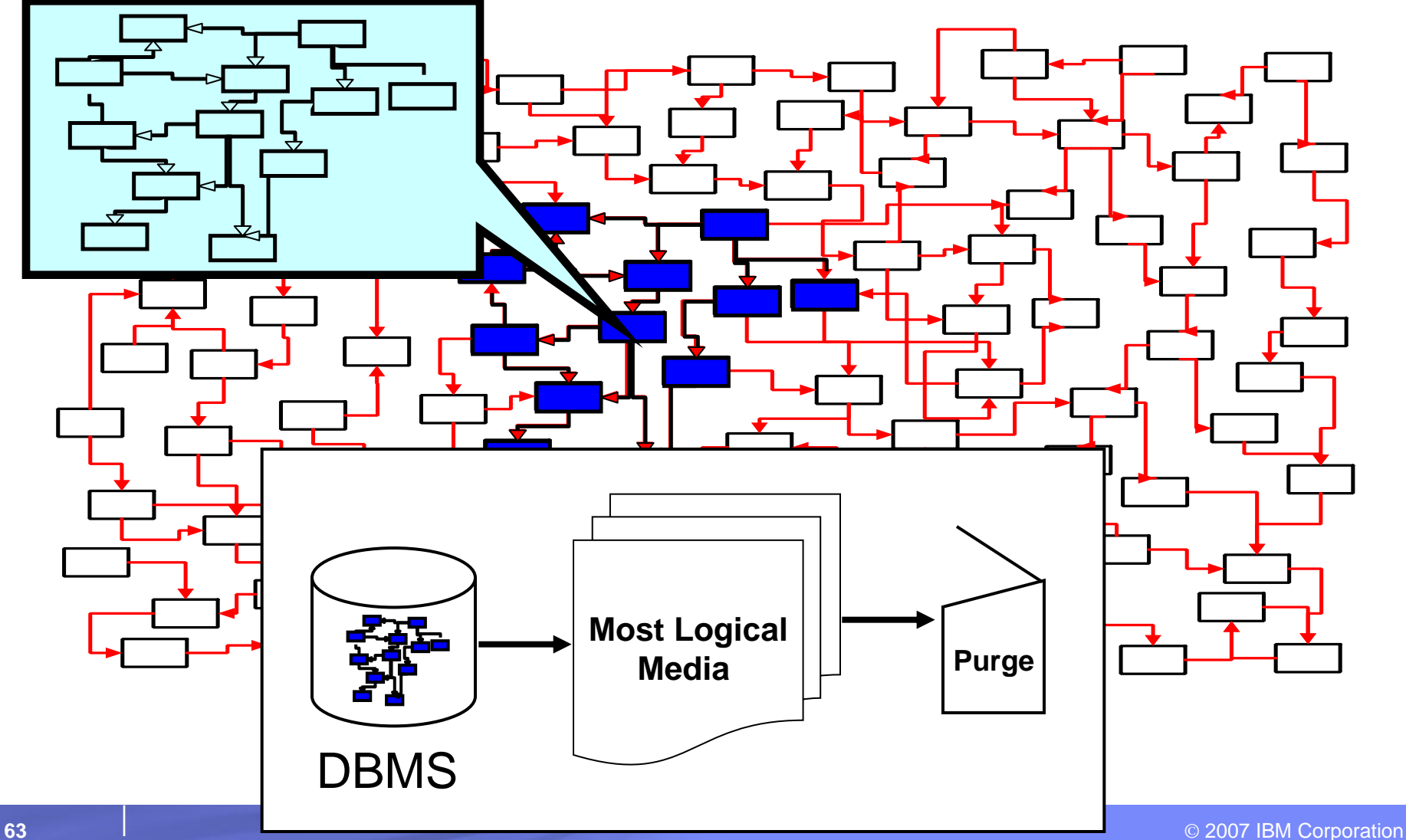

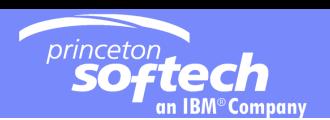

## Active Archiving Defined

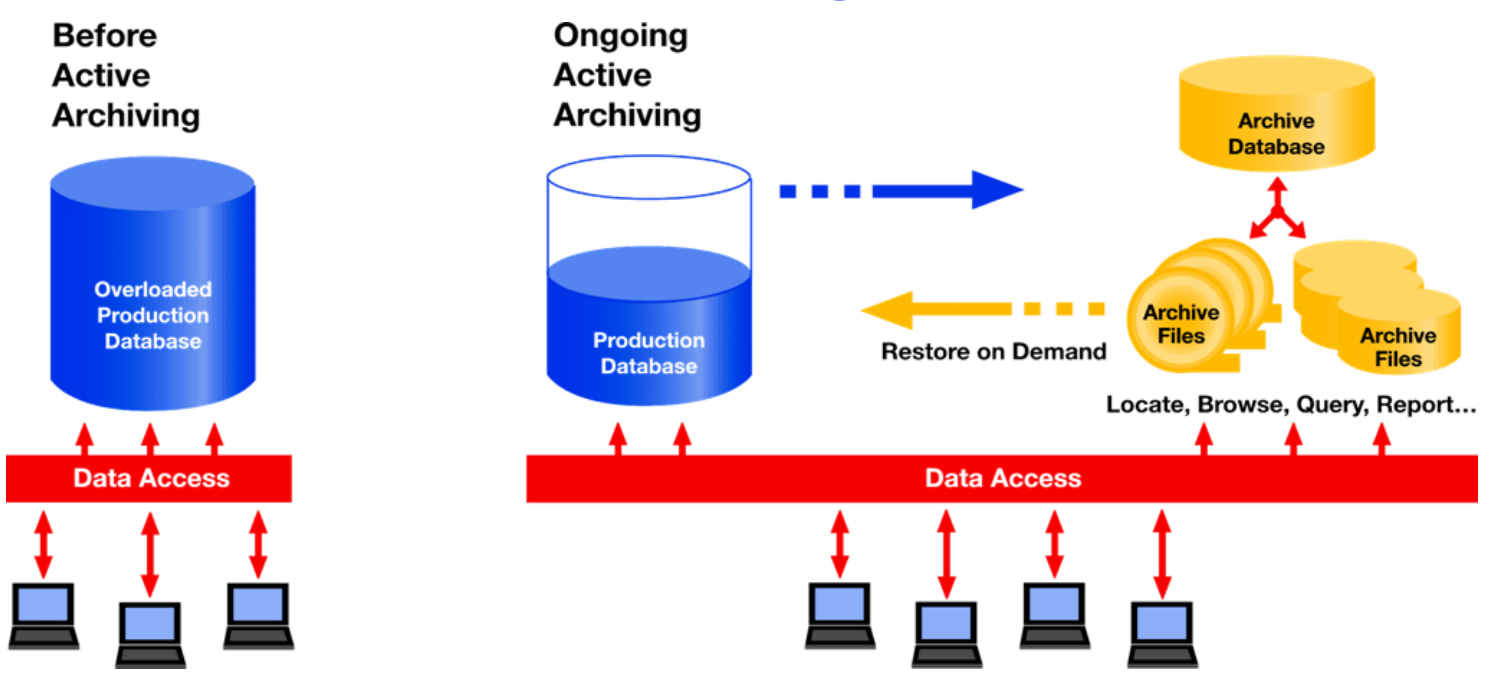

- **Reduce the amount of data in the application database by:**
	- Separating infrequently accessed data from transactional data
	- Preserve metadata and relationships of archived data outside db
	- Archive relational subsets vs. entire files
- **Enable easy user access to archived information**
	- View, research and restore as needed
- **64** © 2007 IBM Corporation **Complementary to Information Lifecycle Management (ILM)**

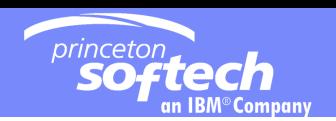

## Steps for Archiving Data

- **If** Identify the data to be archived
- Define the data to be deleted
- Create the archive & Delete the data
- **Find Data in the Archives**
- **Browse, Report or Restore**

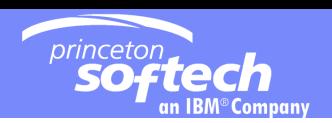

## Identify the data to be archived

### **Access Definition Defines a subset of of relational data**

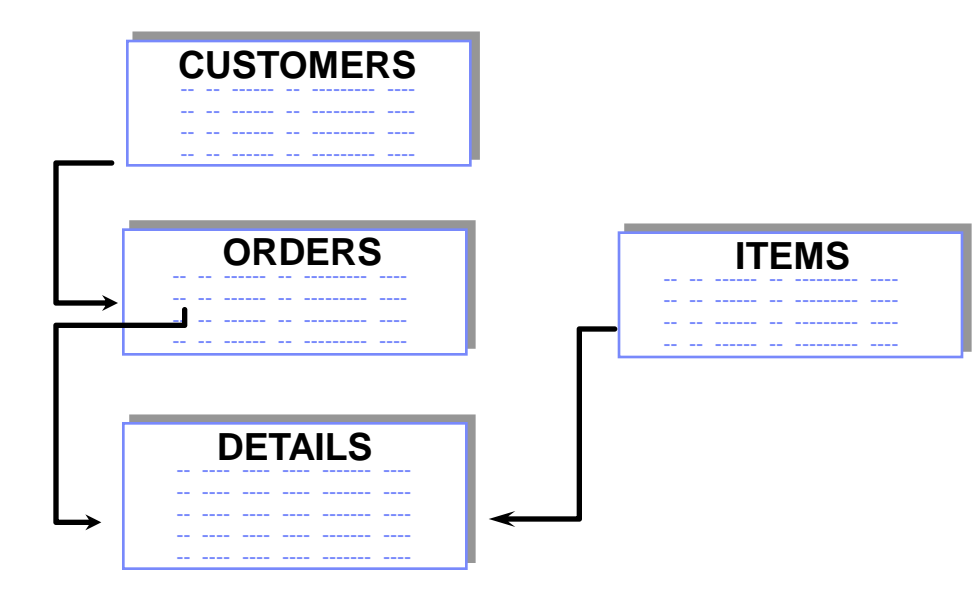

- **Start table**
- **Associated data**
- **Relationships**
- **Extraction rules**
- **Index specifications**

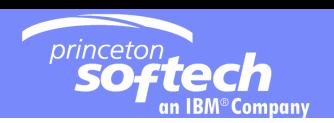

## Define the data to be deleted

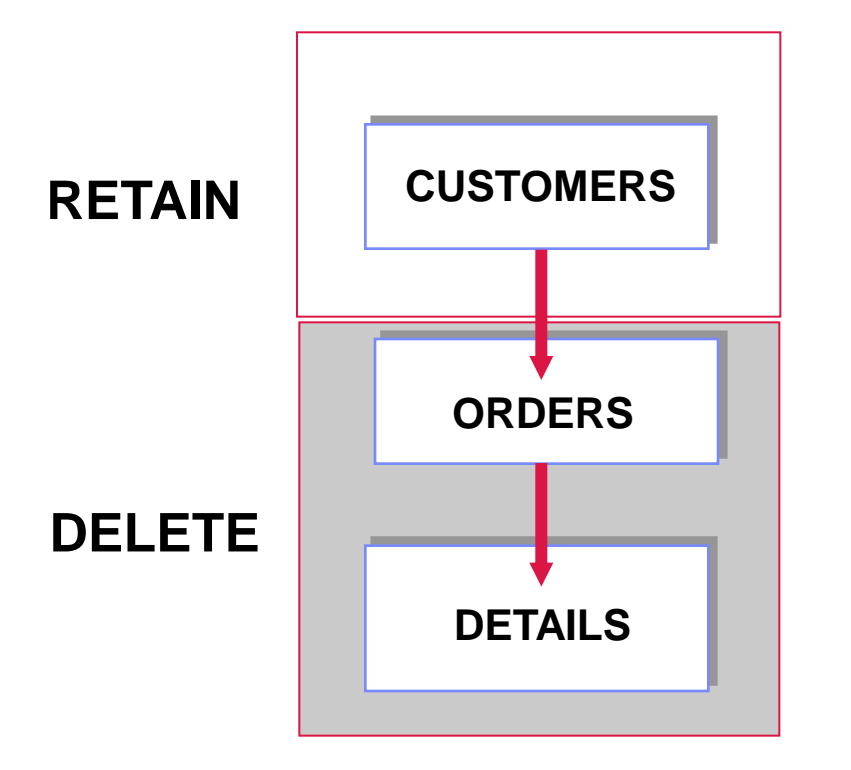

- Archive all data
- Delete orders and details after they are safely archived
- **Preserve semantic intelligence**

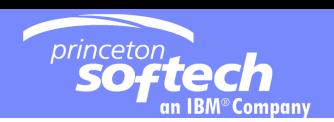

## **Create the archive**

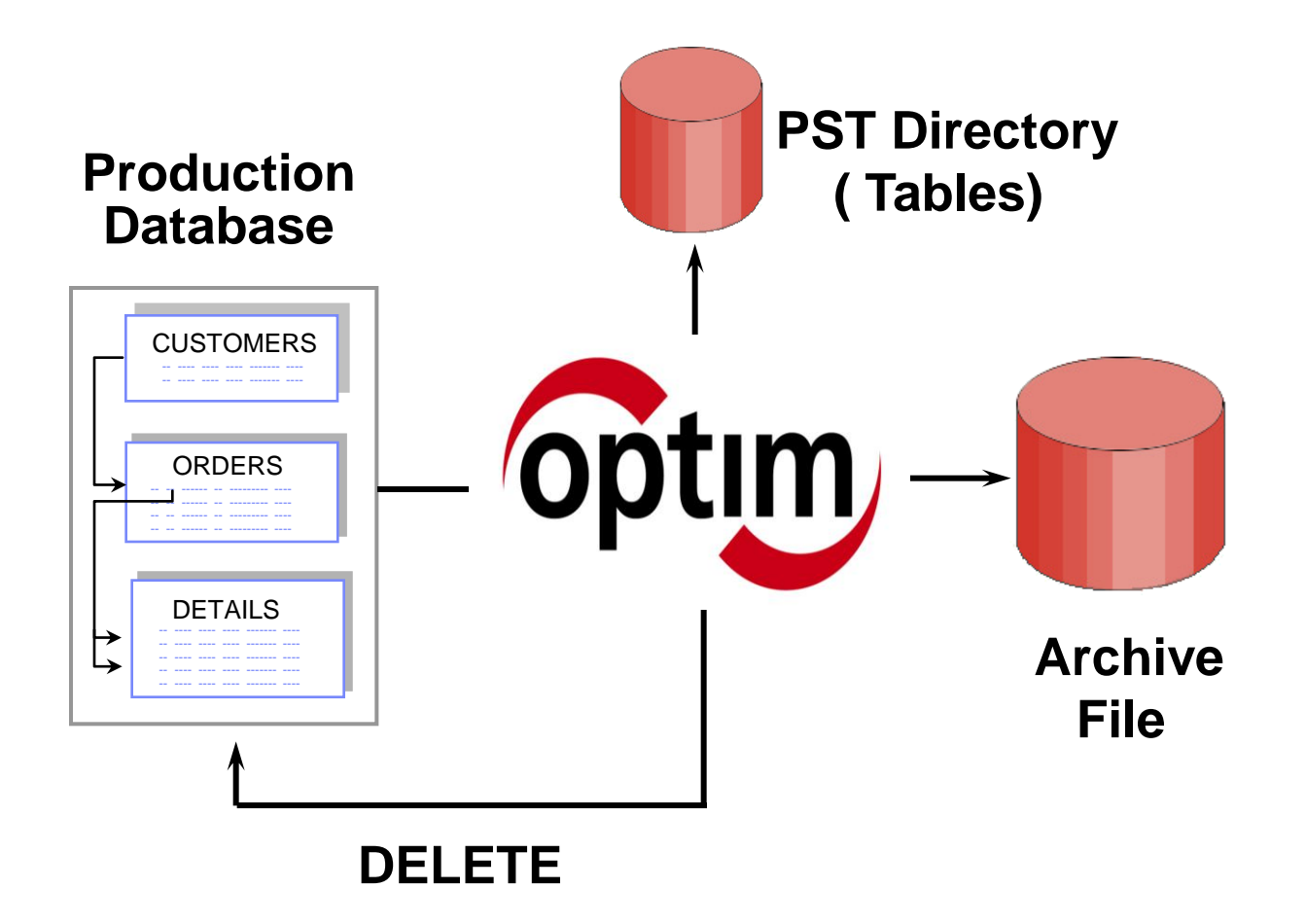

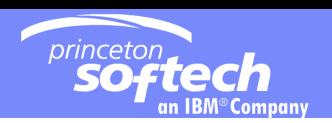

## Researching the Archives

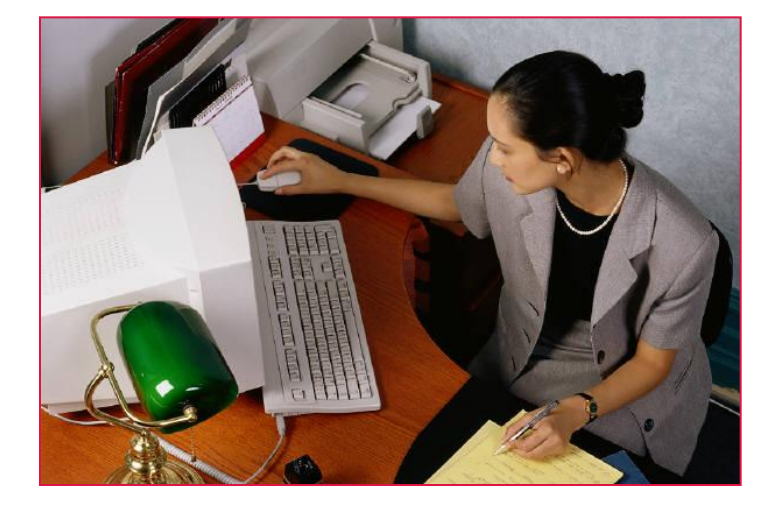

**Restore archived data only when you need to** Direct access to archived data:

- **User maintainable indexes**
- **Global searches**
- **Simple or complex criteria**
- **Intelligent browse**
- **ODM access**

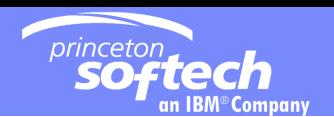

## Applications accessing the Archive Files

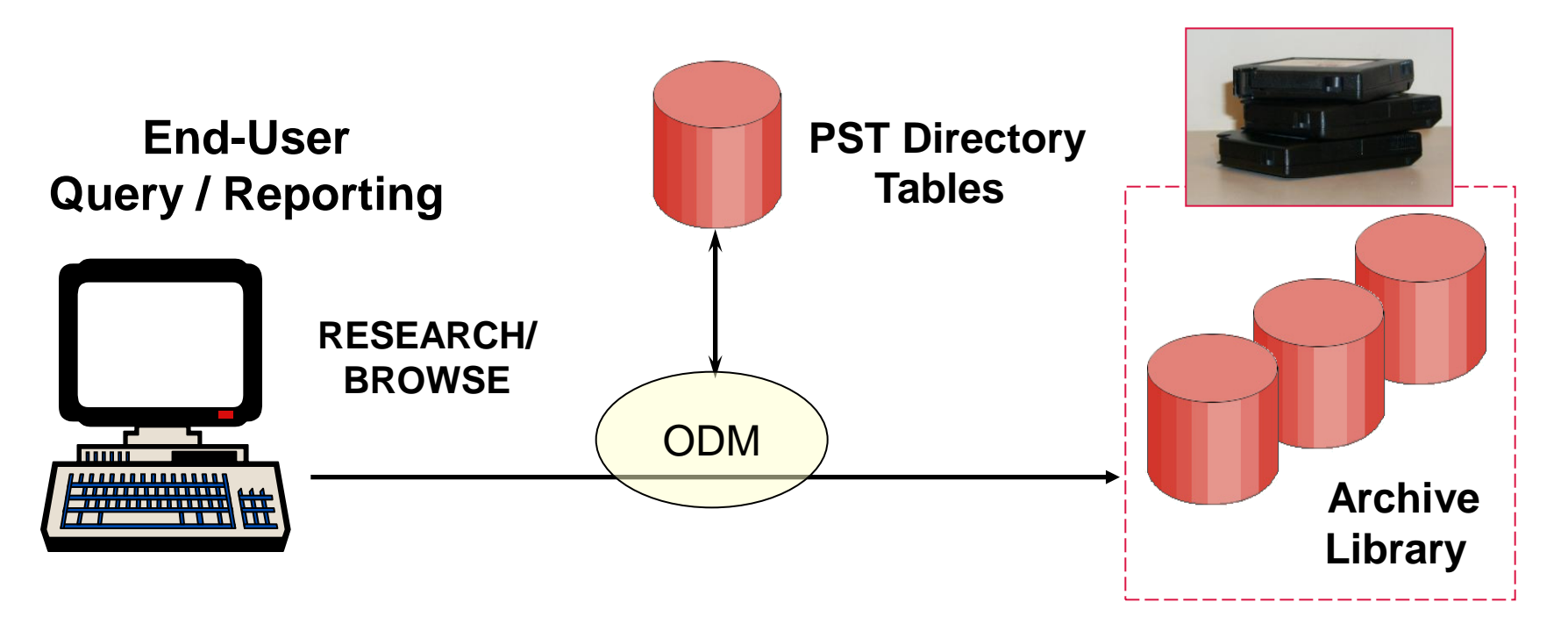

#### **Use the OPTIM Archive ODM Option**

**Direct Access within Your Application using standard SQL**

- **Defines data-sources for any ODBC or JDBC application**
- **Joins between multiple data-sources**

**archive files and database tables**

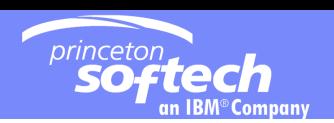

## Why Restore?

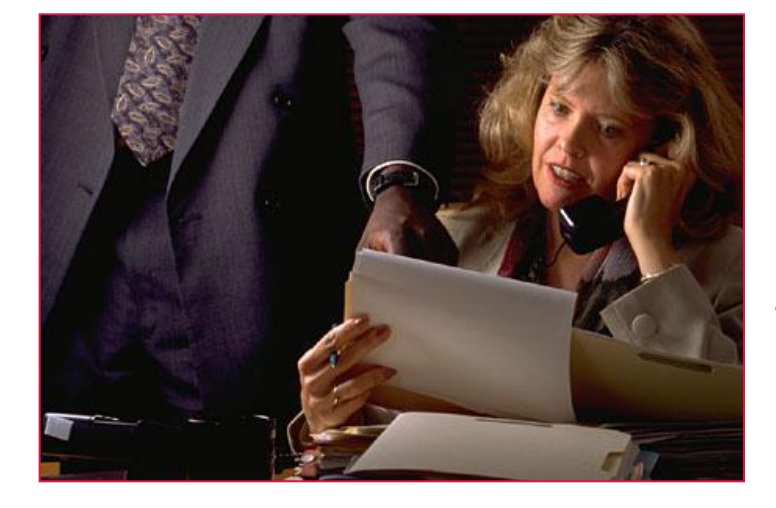

### **Browse archived data for:**

- **Customer service**
- **Answering questions**
- **Archive research**

## **Restore archived data for:**

- **Transparent Access**
- **Audit situations**
- **Application-generated reports**

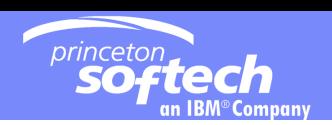

## Restoring Archived Data

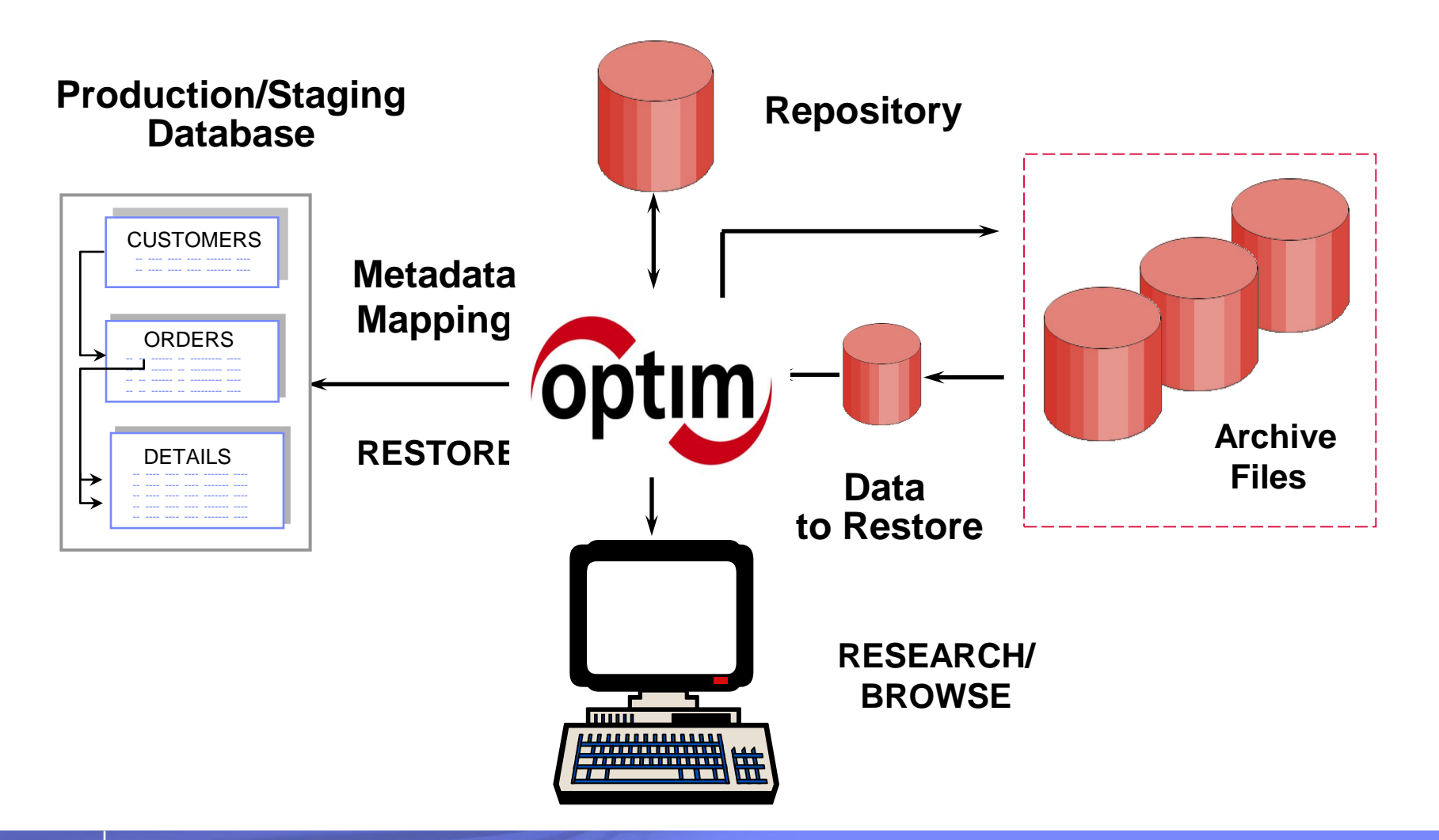

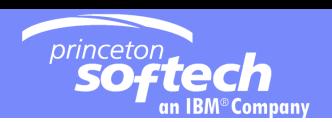

## Store - Data Retention Strategies

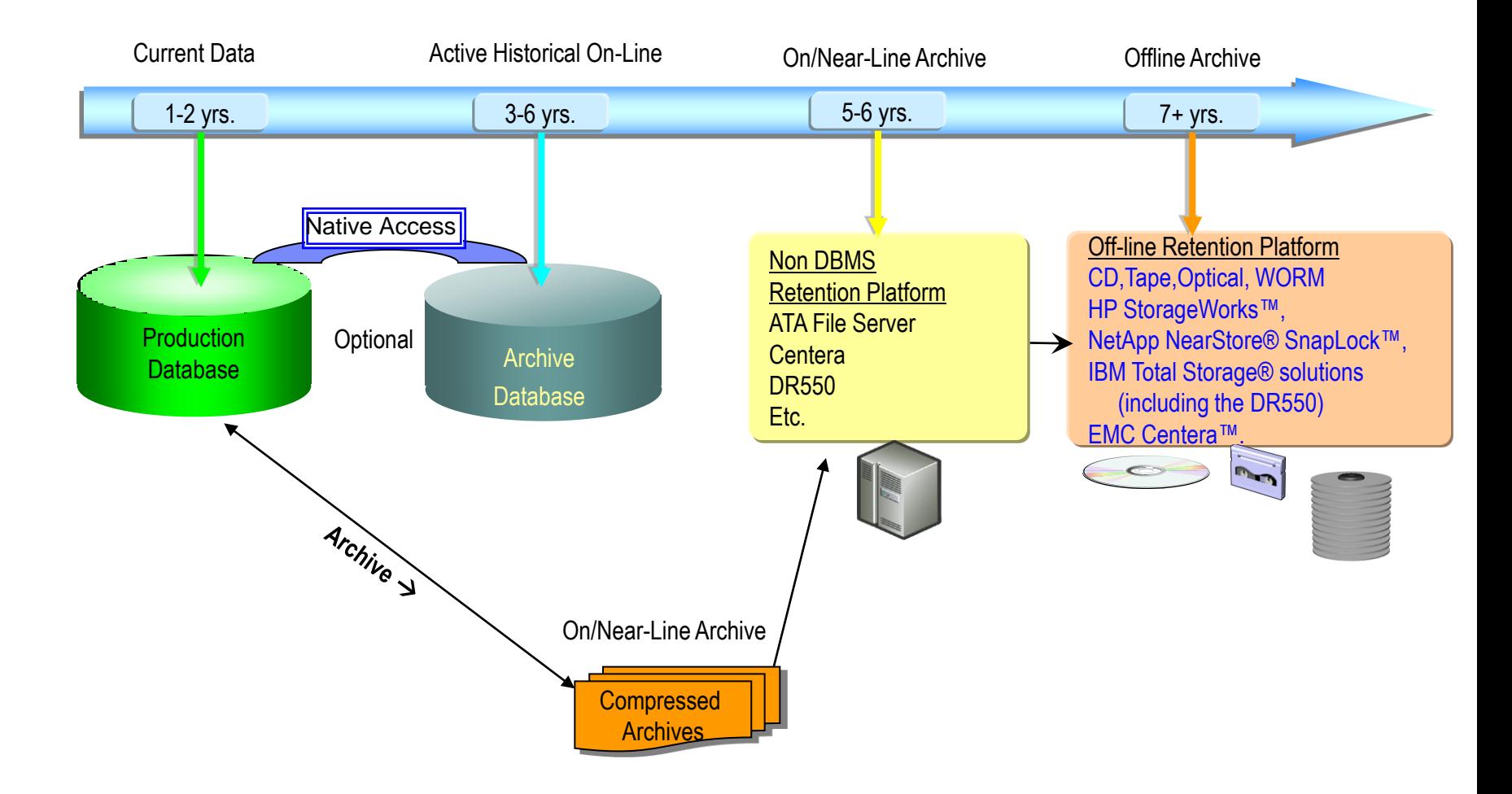

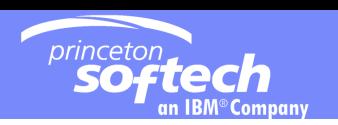

## EDM Solution Requirements – The Four Pillars

- **1. Enterprise Architecture**
- **2. Complete Business Object**
- **3. Extract, Store, Port and Protect**

## **4. Universal Access**

These highlight the differentiators – use the COMPEDITIVE MATRIX to get more details.